# 5.20 update

- PREM Grid plot:
	- Checked with Chico on the definition of **sum (SPE):** pulses in the event classified as SPE  $\rightarrow$  Fill each bin totalSinglePEArea\_phd instead of entries
	- Finished the grid plots (except the rate ones, waiti release)
- Dark Rate:
	- Run the OD\_PMT\_DC module  $\rightarrow$  understand the g dark rate in the main code
	- Created a new PREM module TPC\_PMT\_DC to trac counts, the main code is taken from OD\_PMT\_DC
	- Possible AP plot from UPM: http://teacher.pas.rochester.edu:8080/wiki/bin/vi

#### Top PMT Centroids, Sum of SPEs in Event

Top XY sum(SPE)

top XY sum (SPE)

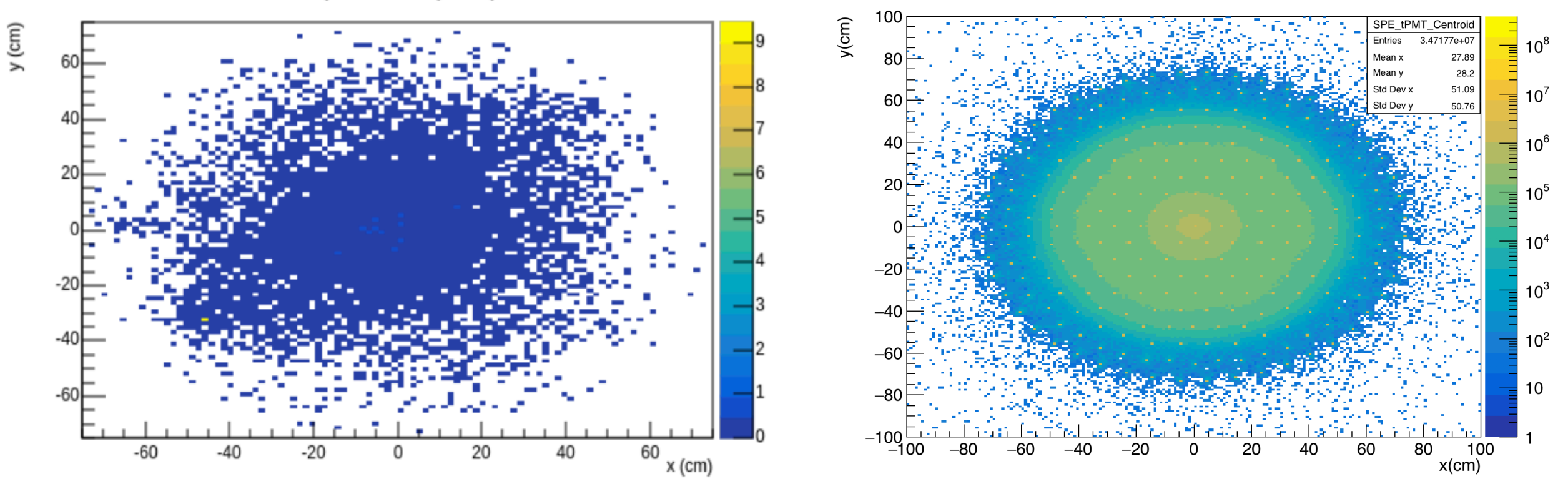

**UPM** 

## Top PMT Centroid Variance, Sum of SPEs in Event

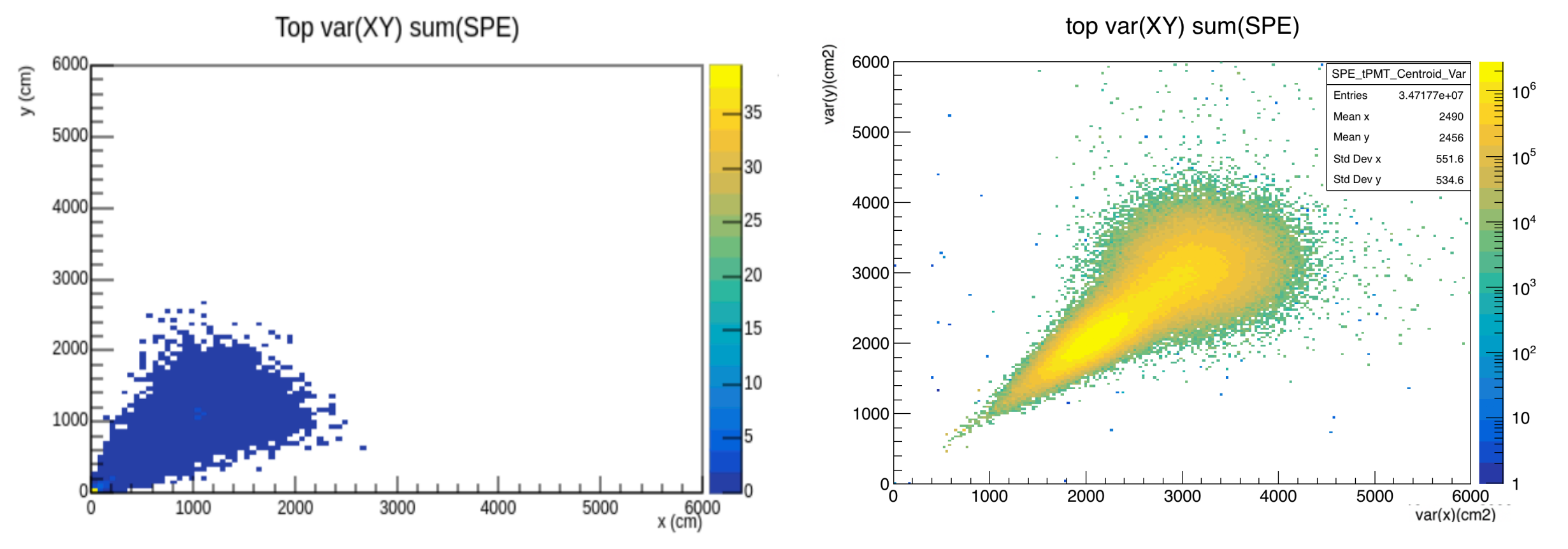

#### Bottom PMT Centroids, Sum of SPEs in Event

Bottom XY sum(SPE)

bottom XY sum(SPE)

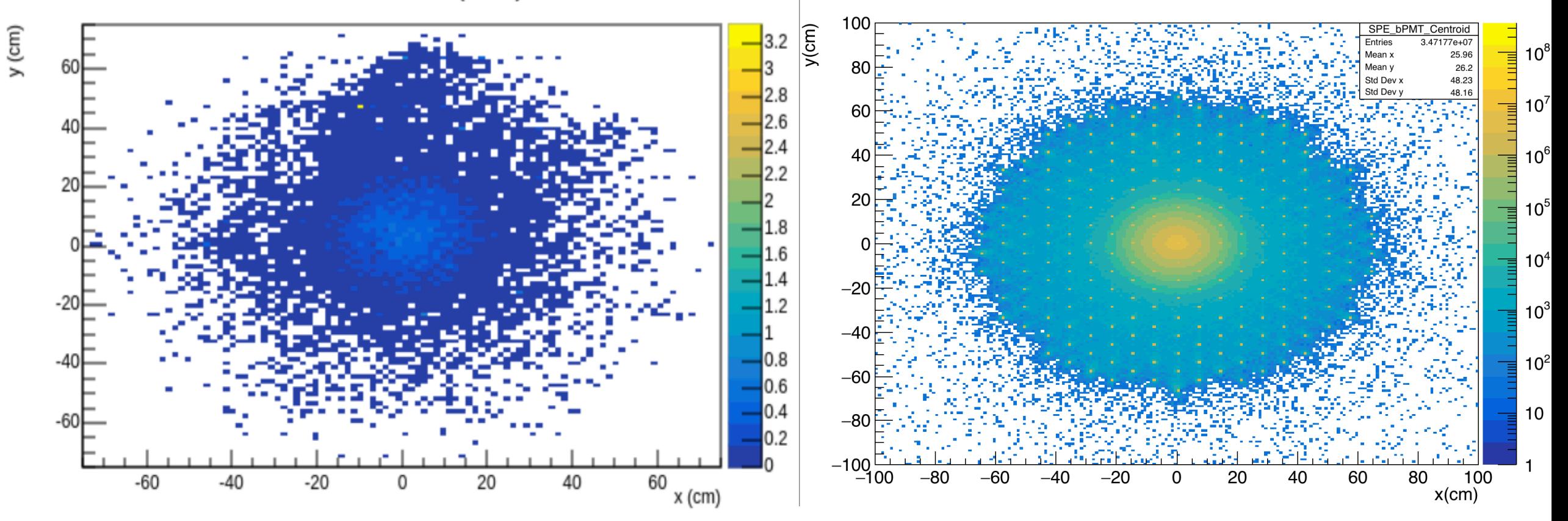

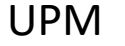

## Bottom PMT Centroid Variance, Sum of SPEs in Event

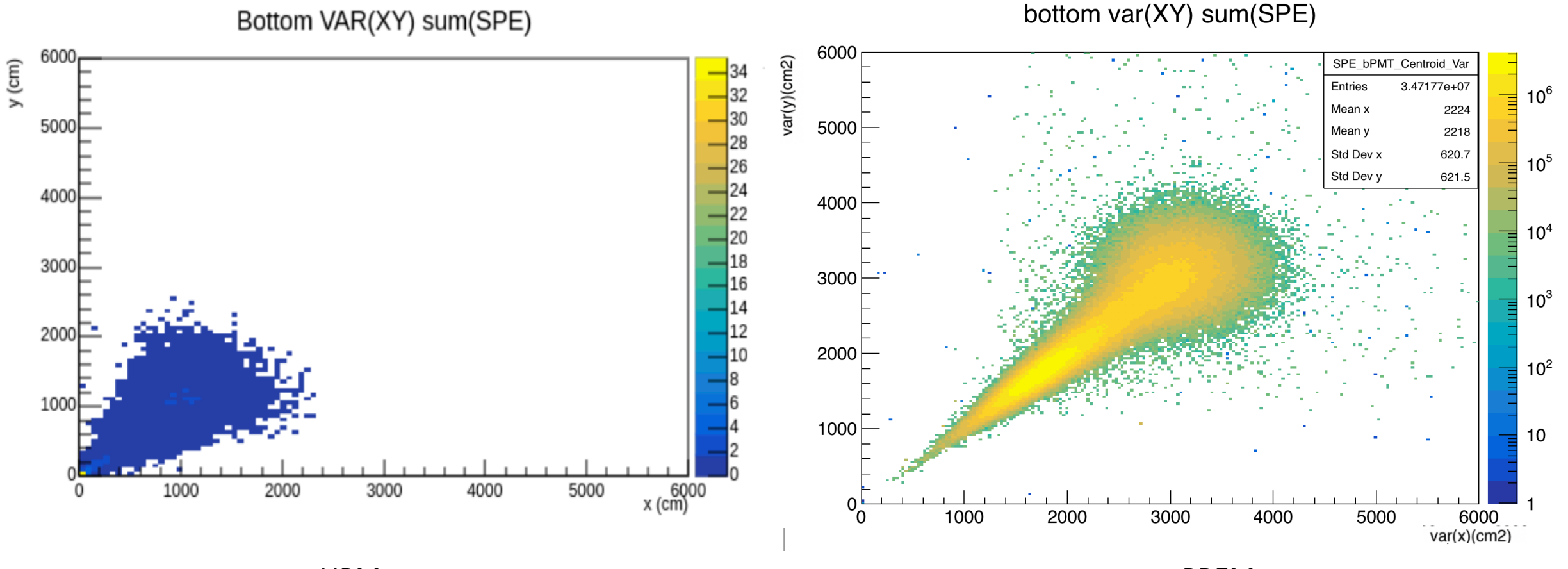

**UPM** 

## Dark Count

- PMT noise
	- Pulse appears before the signal pulse  $\rightarrow$  noise pulse
	- Set a cut above the noise pulse  $\rightarrow$  baseline
- Afterpulses:
	- Pulse appears after the signal pulse
	- The positive ions generated by the ionization of residual gases in the PMT return to the photocathode and produce photoelectrons
	- Mistreat the dark rate signal as a real signal
	- The largest AP delay
		- TPC: 2  $\mu$ s OD: 18  $\mu$ s

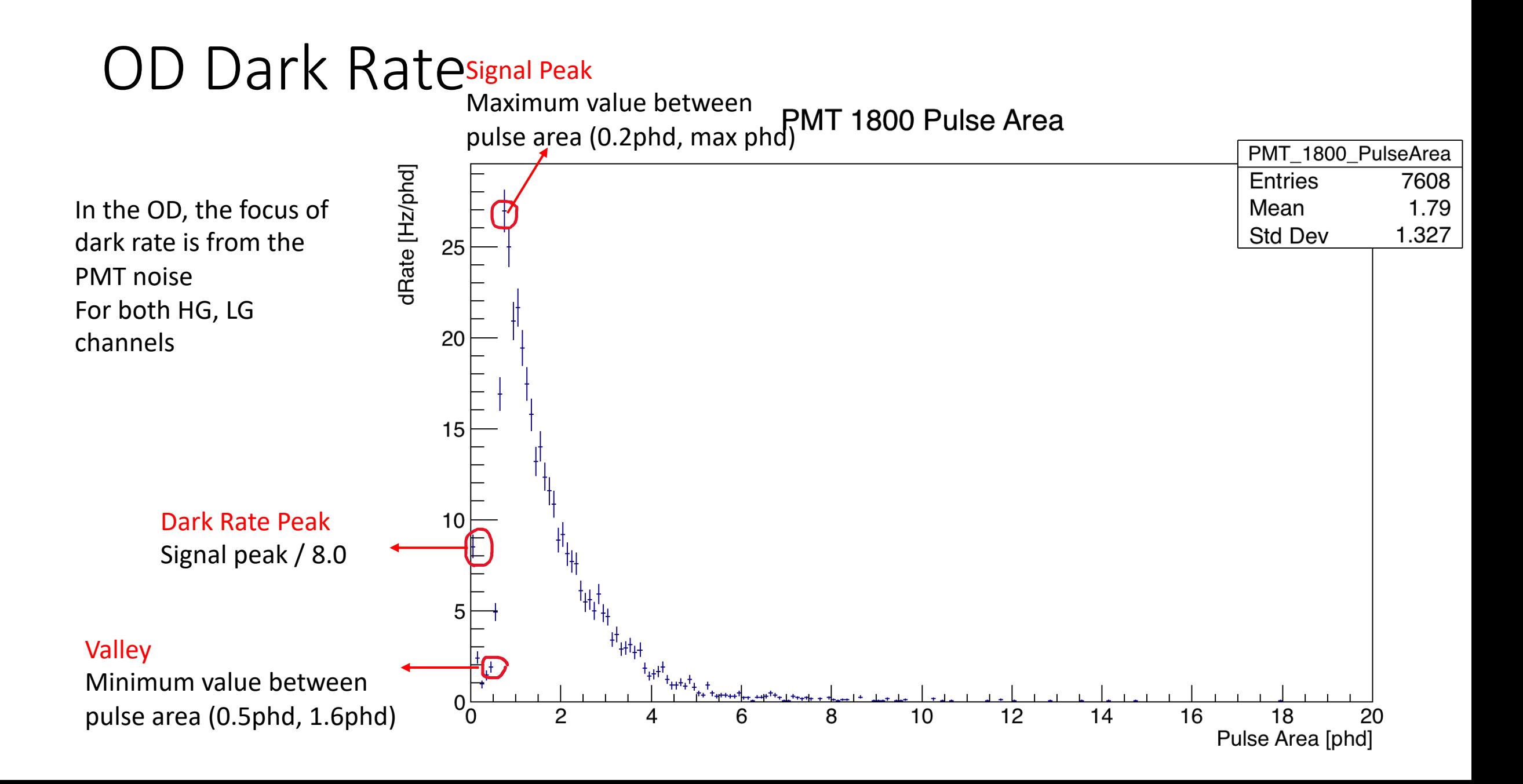

# HG OD DC plots

For each bin, filling with the sum of PMT of Integral (dark rate  $peak \rightarrow max bin)$ 

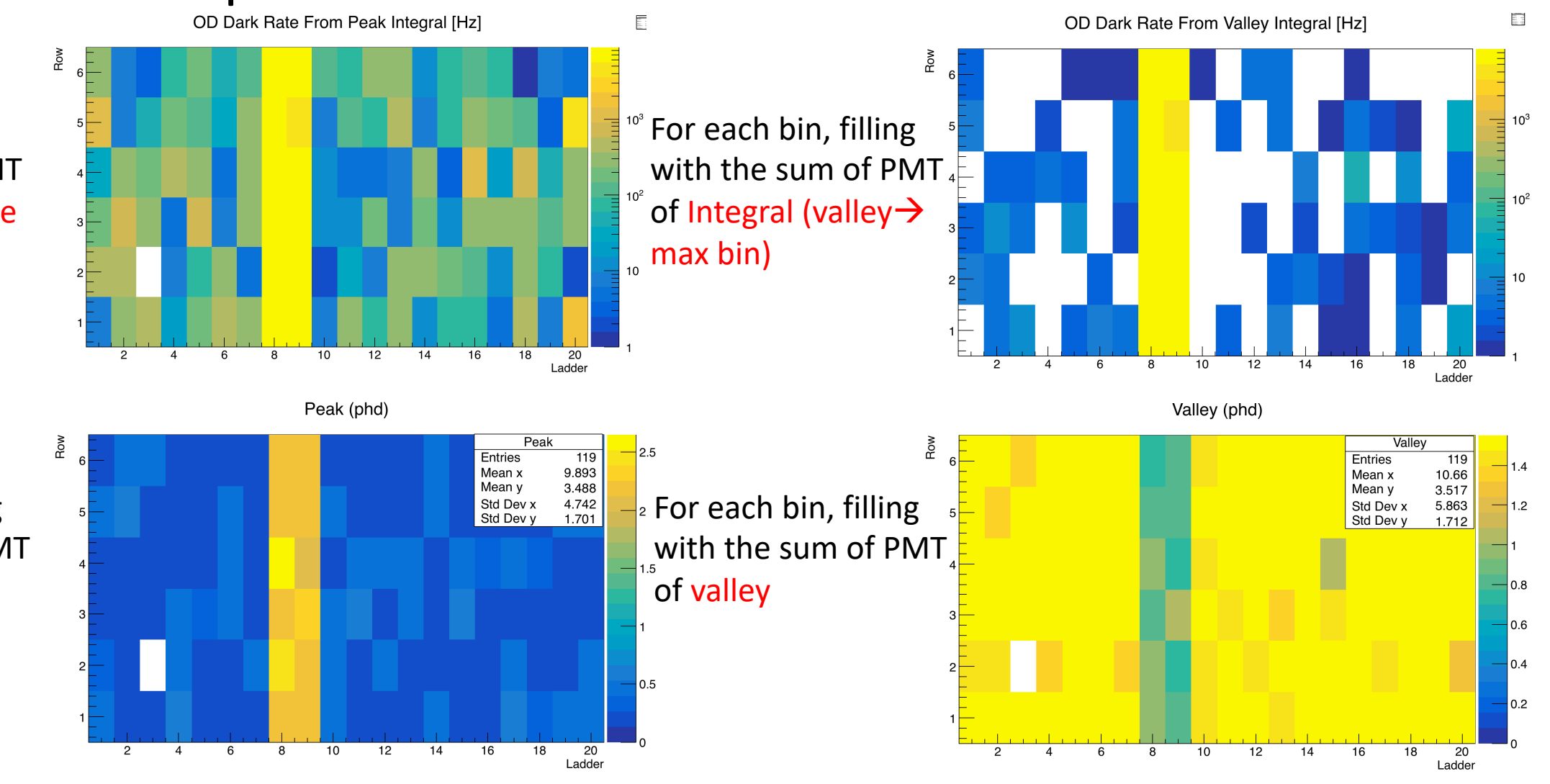

For each bin, filling with the sum of PMT of signal peak

## OD->TPC DC

- For TPC module
	- Change row, ladder to x, y position of the PMTs
	- Keep the same calculation of dark rate peak & valley for now?
	- Still HG, LG channels?
	- Other plots?

## 5.[13 update](https://gitlab.com/ch4mi/gamma-x-creation-and-analysis/-/tree/master/)

- PREM
	- Grid plots:
		- For the rate plot: afan: best option <mark>podSpan\_ns</mark>, but this R<br>= 0), <u>https://gitlab.com/luxzeplin/lzap/LZap/-/issues/95</u>, r<br>release
		- Plotted other plots: 8h, MDC3, LZAP 5.0.1
	- Pulse classification:
		- More plots added to UPM Twiki
- Machine Learning:
	- Chami's Gamma X code: https://gitlab.com/ch4mi/gam<br>/tree/master/
	- Scott & Micah's LZ tutorial code
	- CMS autoencoder code: https://github.com/GuillermoFidalgo/ML4DQM/tree/r

## Total Event Log(Area)

Sum of areas of all pulses in detector

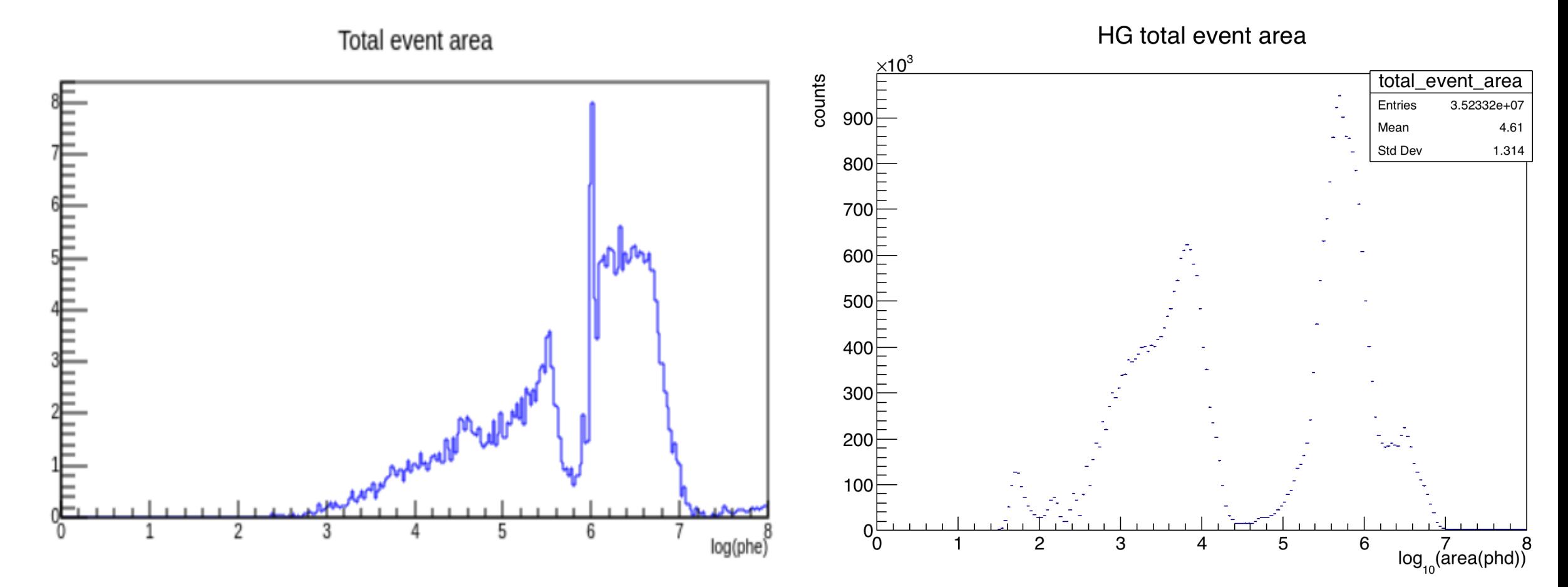

UPM PREM

counts

## Log(Pulse Area)

Total area of summed pod from pulse start to end

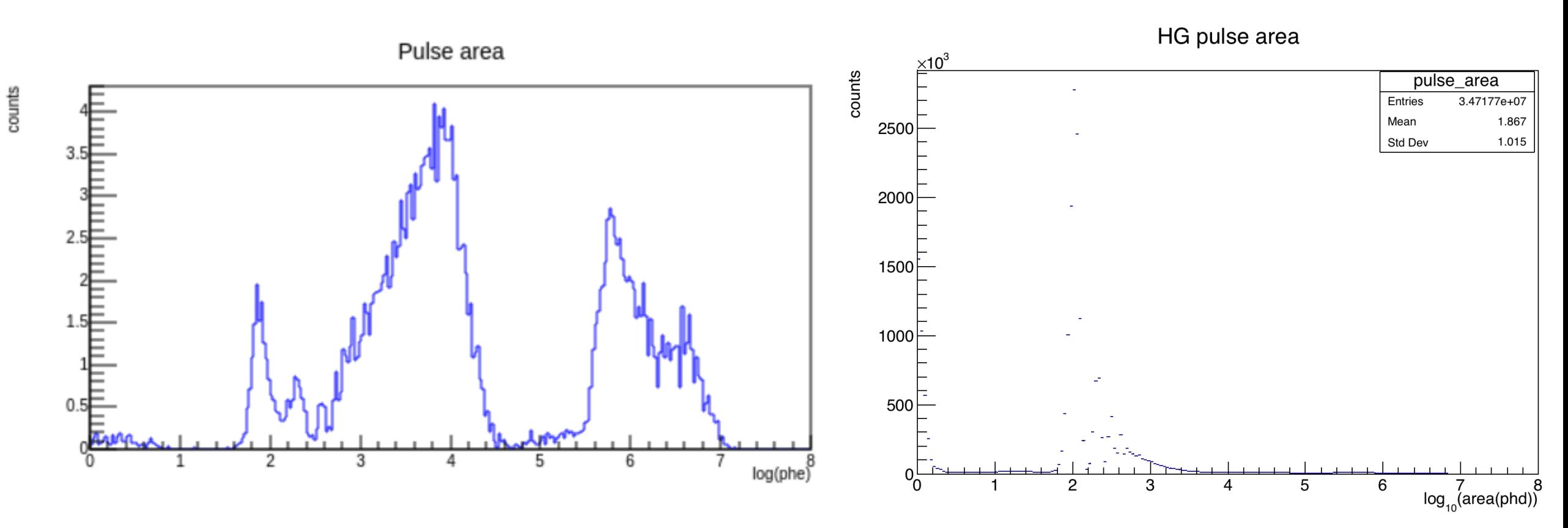

UPM PREM

### Pulse Width

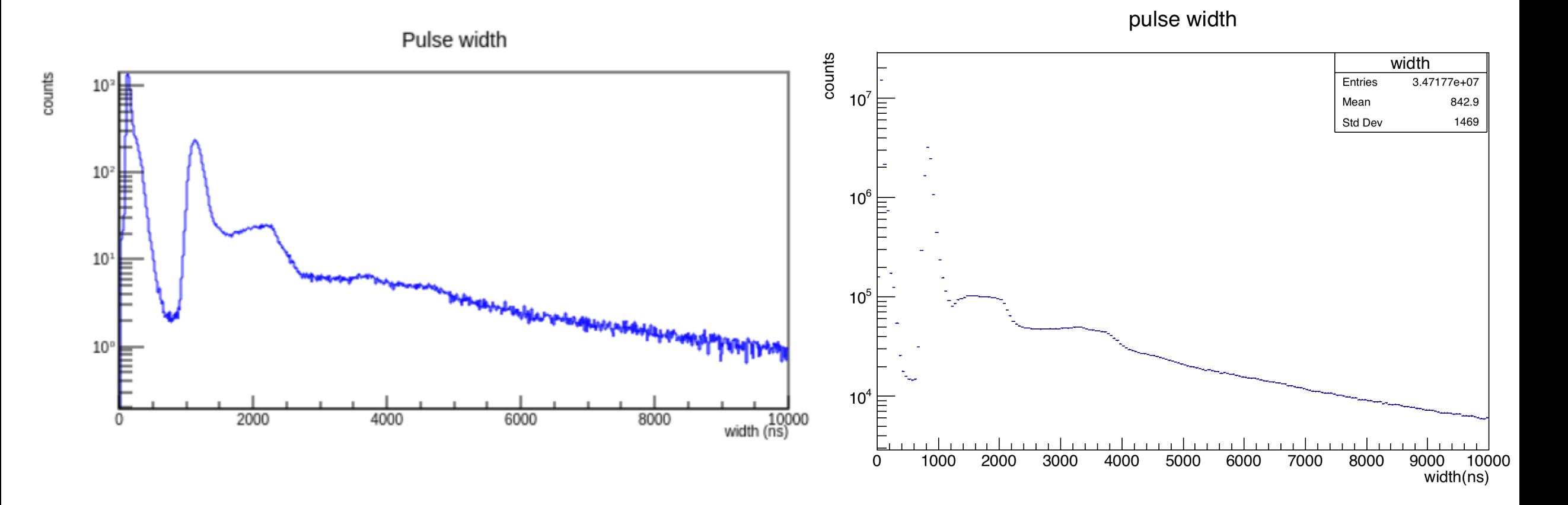

UPM PREM

## Pulse Width vs. Log(Pulse Area)

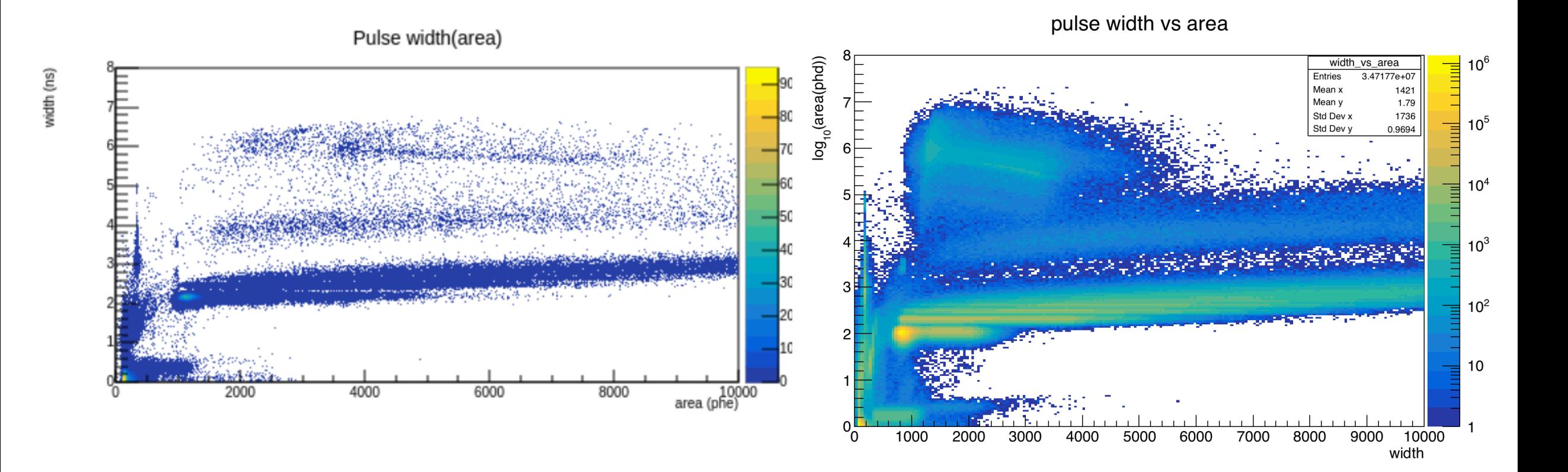

UPM PREM

#### Top PMT Centroid, SE-Like Pulses

Top XY SE-like pulses

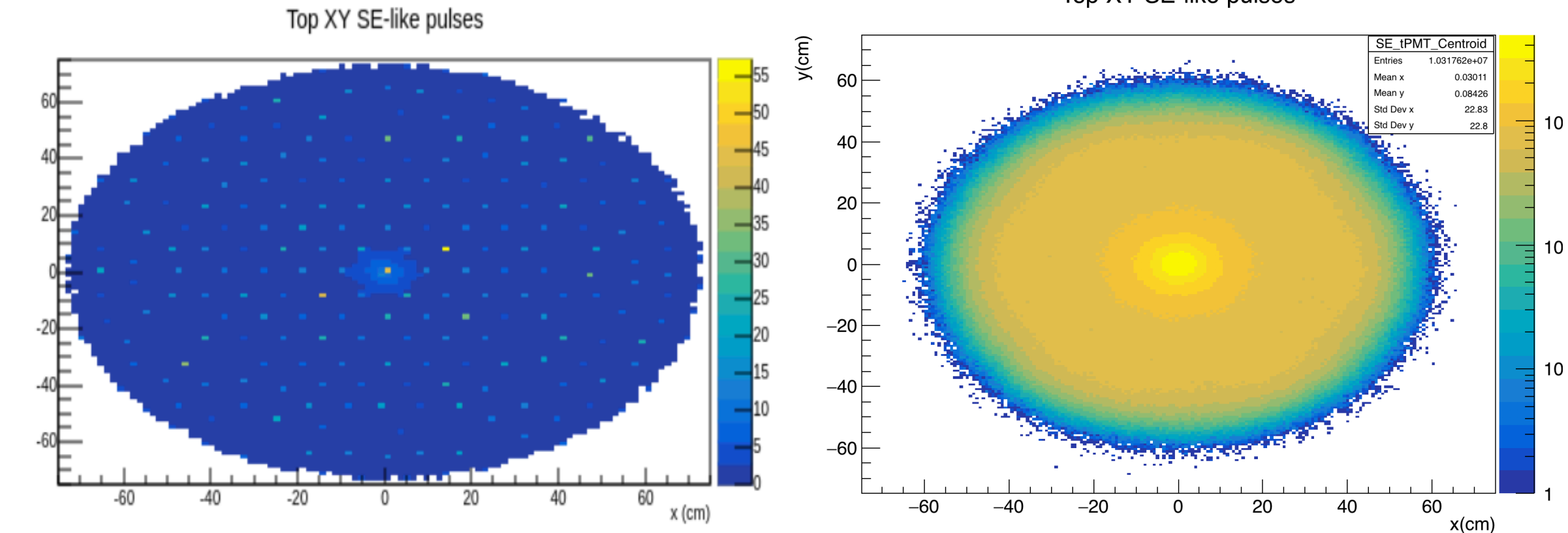

**UPM** 

#### Top PMT Centroid Variance, SE-Like Pulses

Var(xy) SE-like pulses Var(xy) SE-like pulses 6000 var(y) (cm2) 6000 var(y)(cm2) SE\_tPMT\_Centroid\_Var  $-15000$ Entries 1.031762e+07  $10<sup>4</sup>$ Mean x 2288  $-4500$ 5000 Mean y 5000 2261 462.8 Std Dev x  $-4000$ Std Dev y 452.3 4000  $10<sup>3</sup>$  $-3500$ Ē 4000  $-3000$ 3000 2500 3000  $10<sup>2</sup>$ Ξ 2000 2000 2000  $-1500$  $10$ 1000 1000 1000  $-500$ 0 6000<br>var(x) (cm2) 1000 2000 3000 4000 5000  $0^{\mathsf{L}}_{\mathsf{O}}$ 1000 2000 4000 5000 6000 3000  $var(x)(cm2)$ 

UPM PREM

### Top PMT Centroid X Variance, SE-Like Pulses

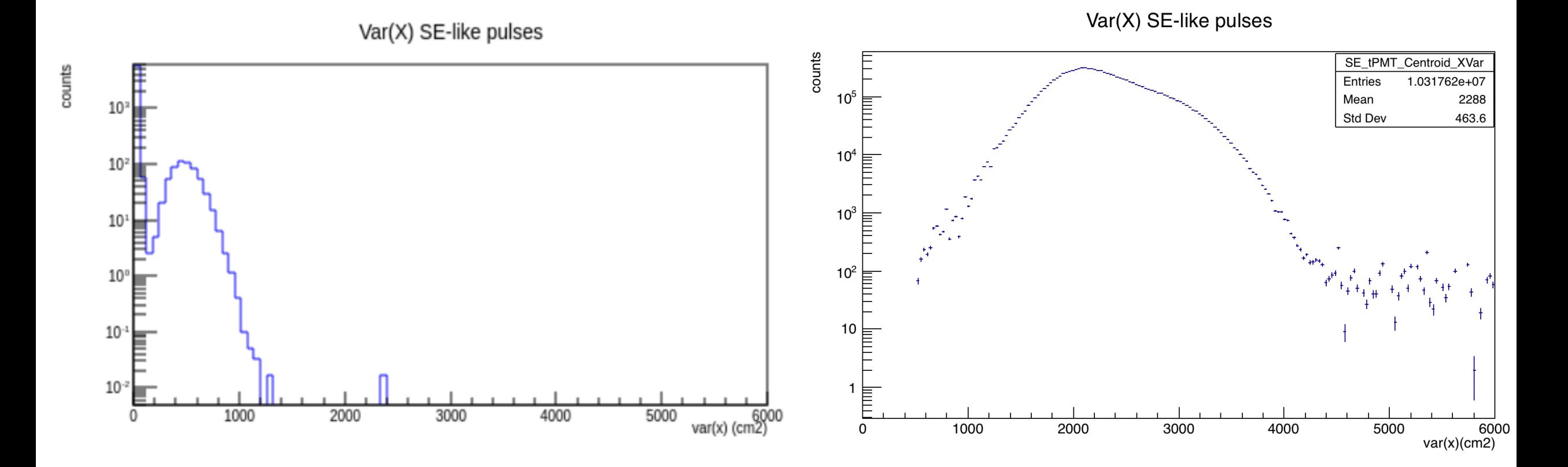

**UPM** 

#### Top PMT Centroid Y Variance, SE-Like Pulses

Var(y) SE-like pulses

counts

Var(Y) SE-like pulses

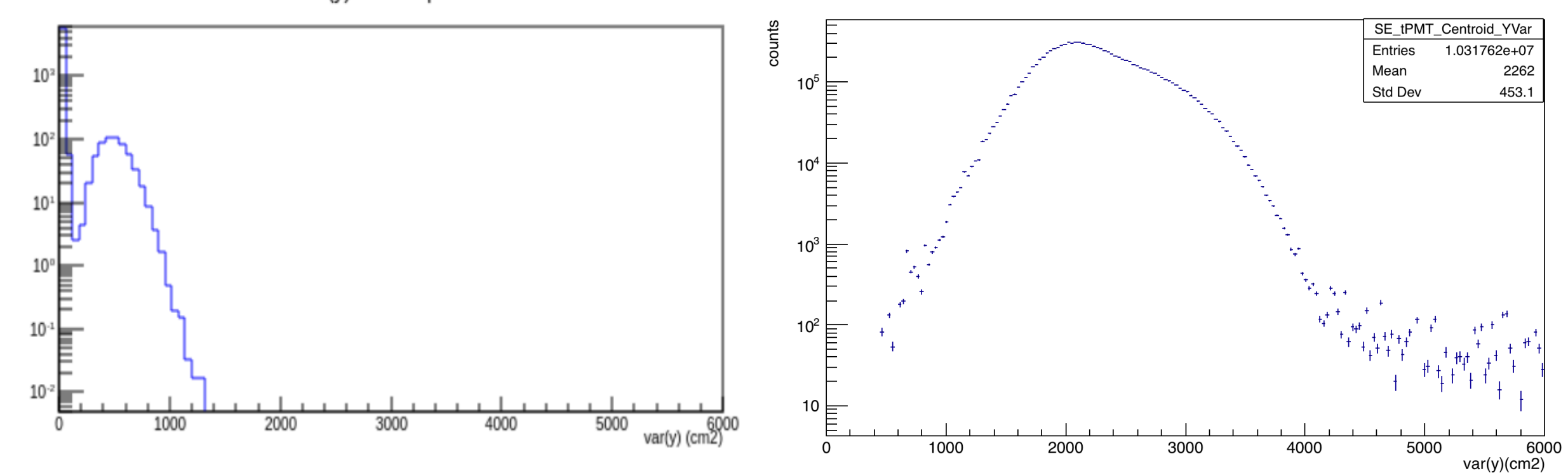

### Top PMT Centroid, All Pulses

Top XY pulses

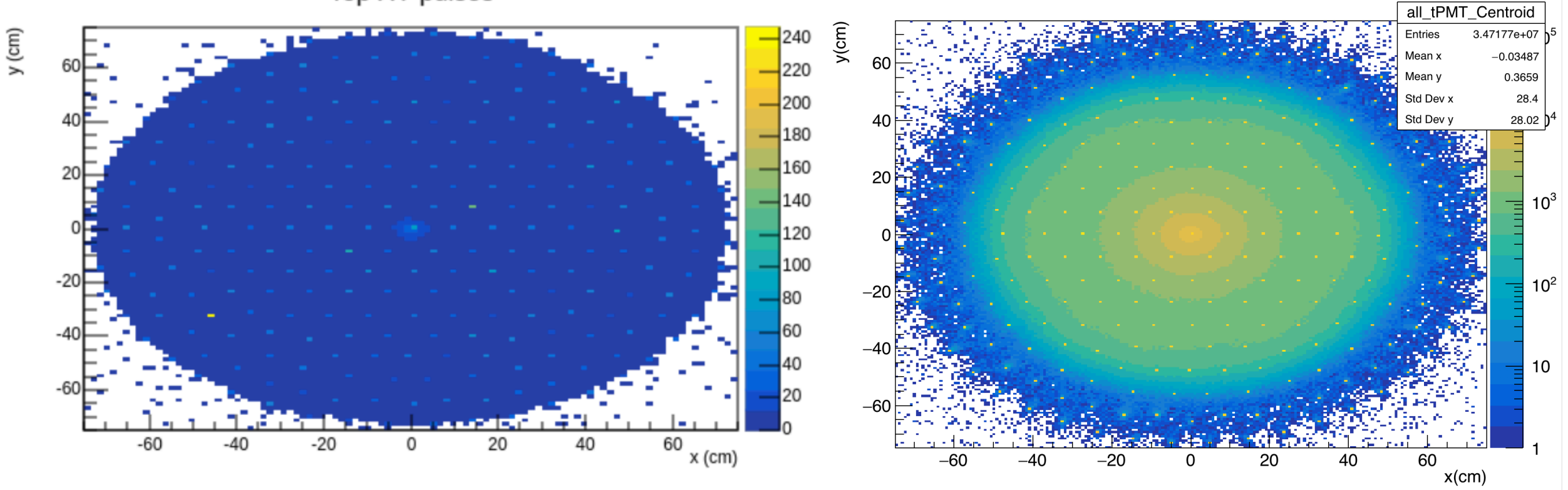

**UPM** 

**PREM** 

top XY pulses

#### Top PMT Centroids, Sum of SPEs in Event

Top XY sum(SPE)

top XY sum (SPE)

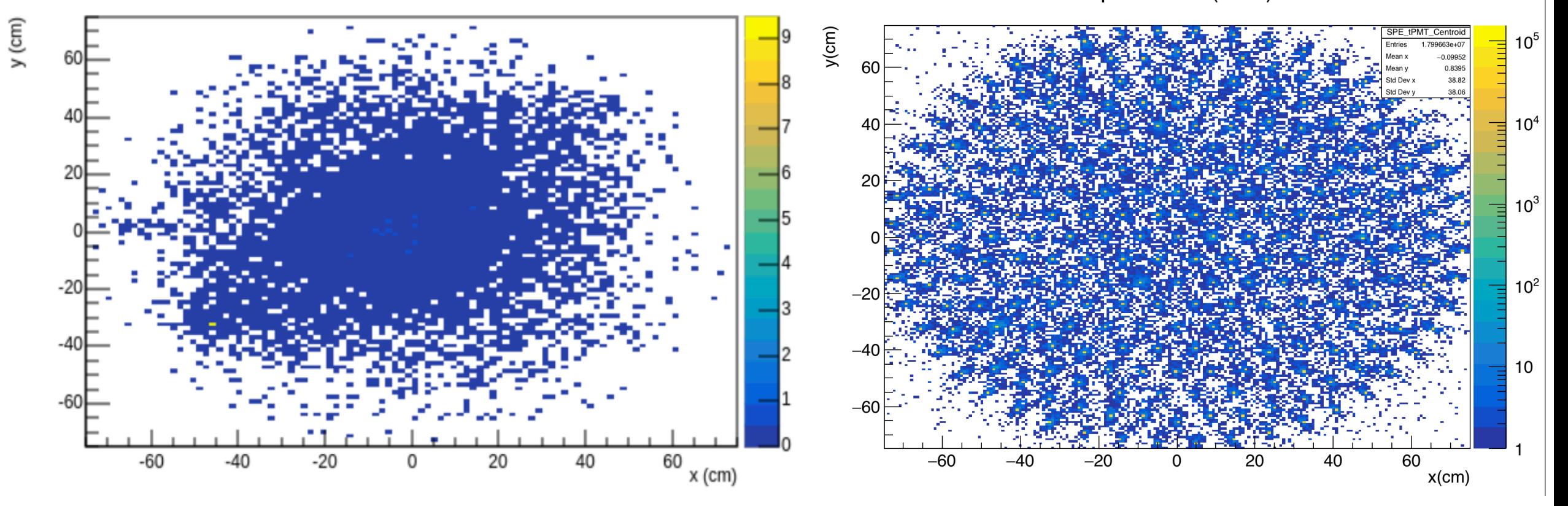

**UPM** 

## Top PMT Centroid Variance, Sum of SPEs in Event

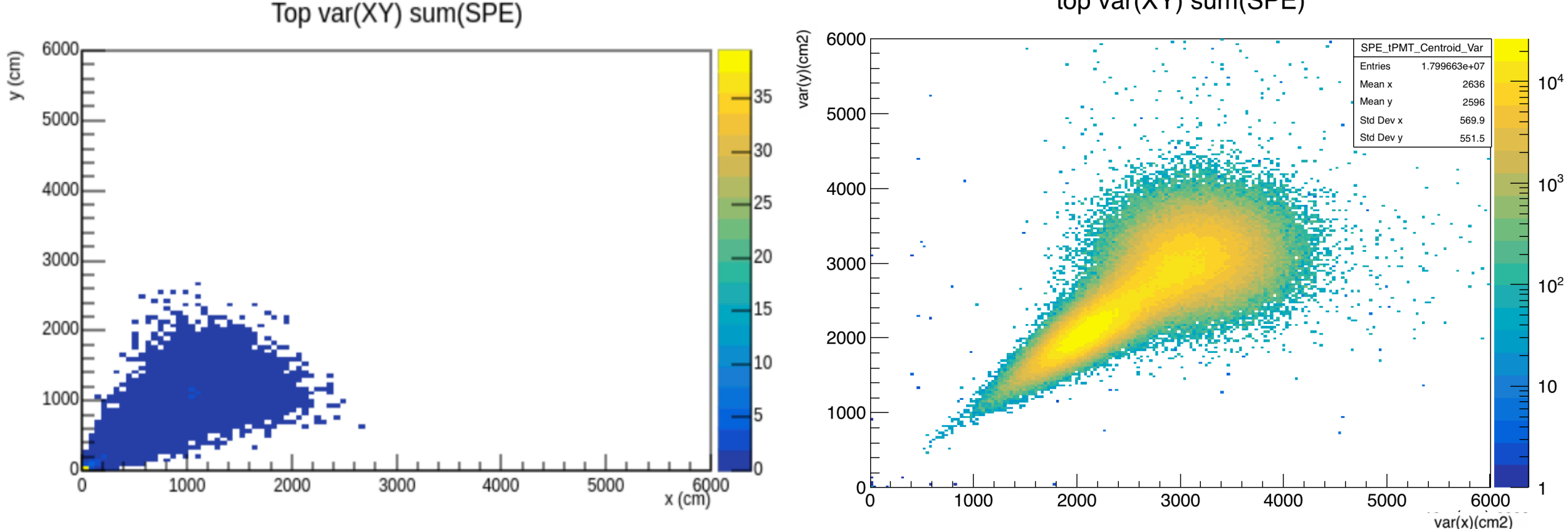

top var(XY) sum(SPE)

**UPM** 

#### Bottom PMT Centroids, Sum of SPEs in Event

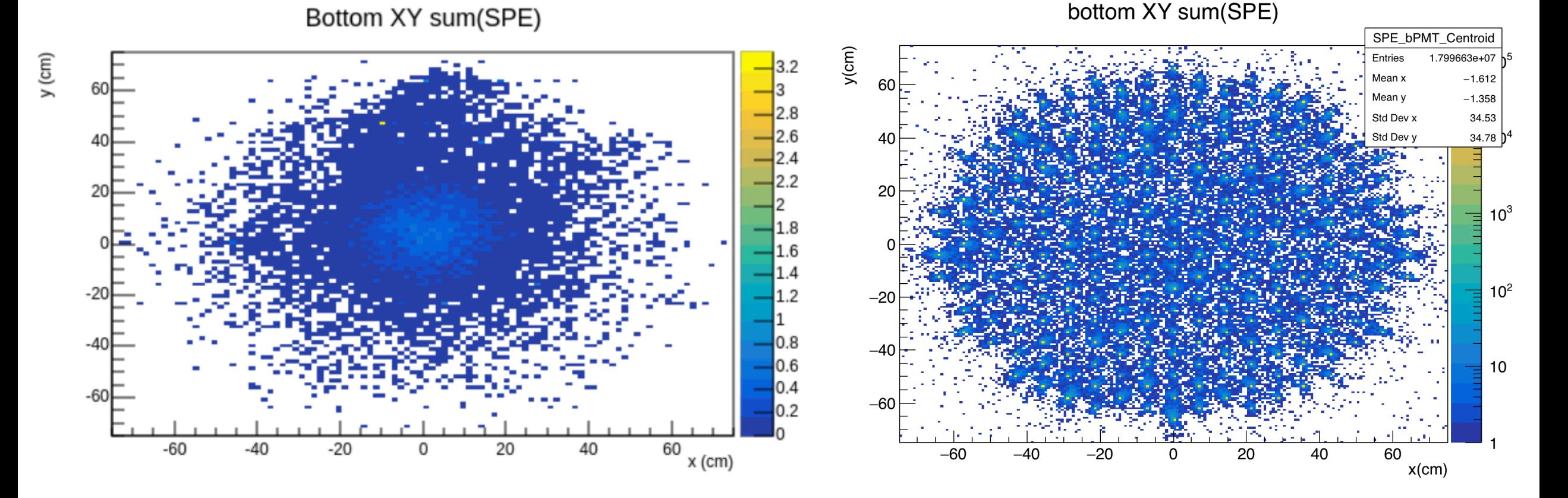

**UPM** 

**PREM** 

# Bottom PMT Centroid Variance, Sum of SPEs in Event

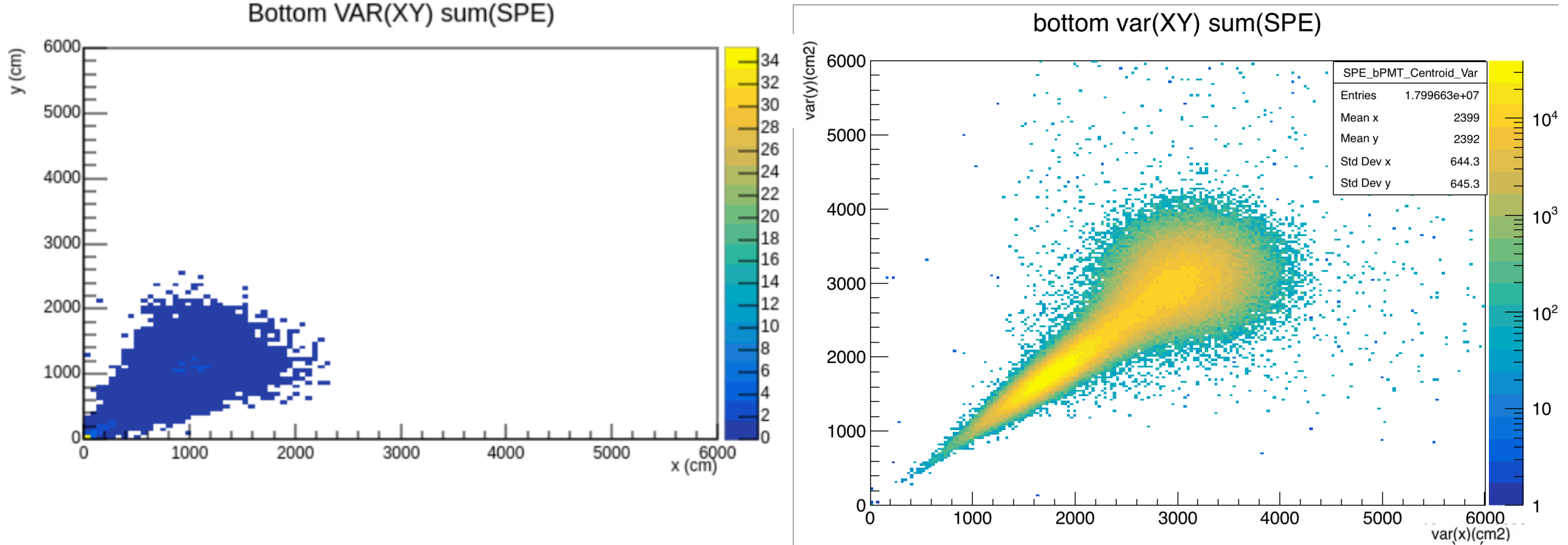

**UPM** 

#### Pulse R^2

R2 for all pulses

For UPM, R2 for selected pulses For PREM  $\rightarrow$  R2 for all pulses

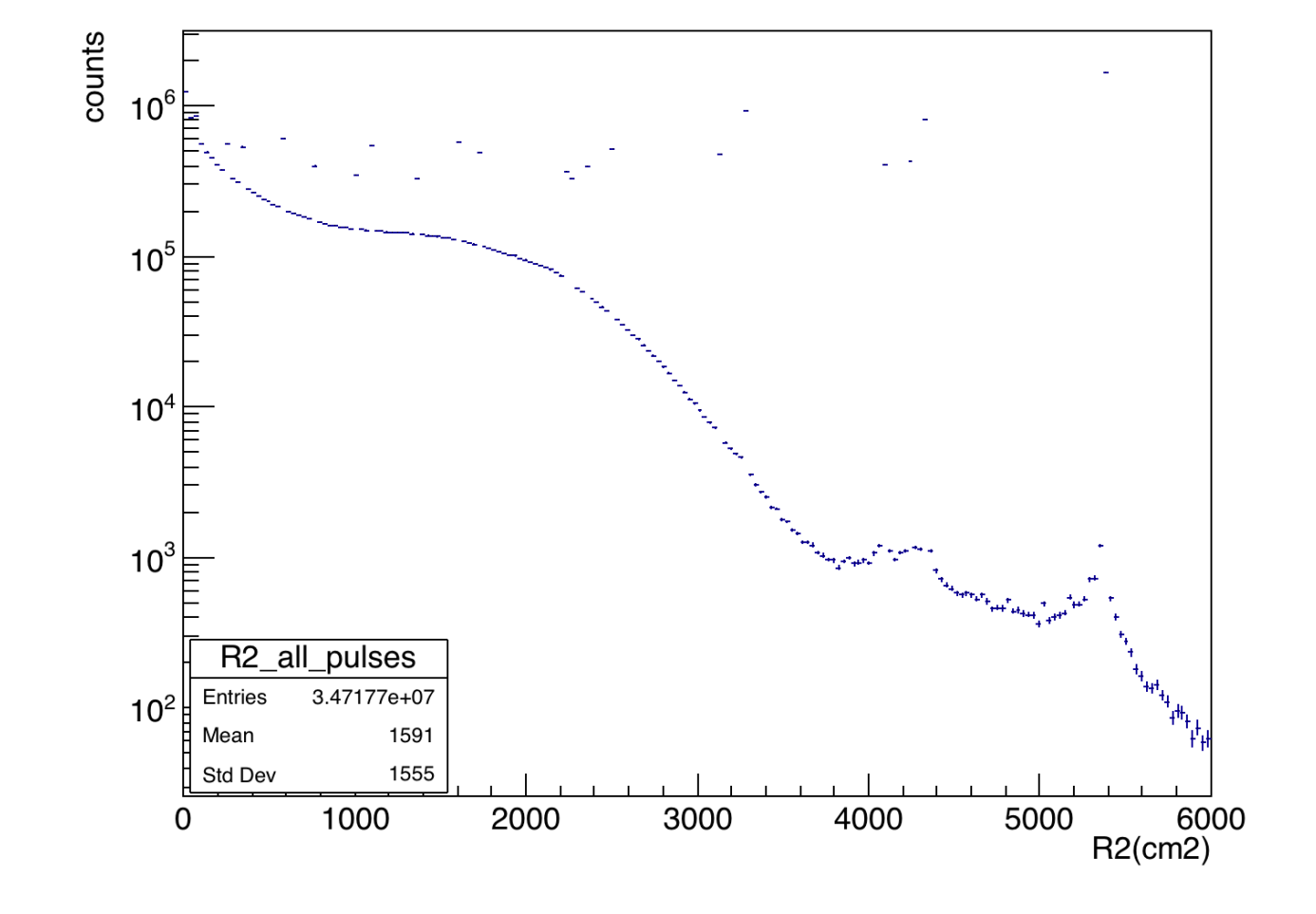

# 19th April 2021

- Pushed the new module to git lab
	- Added UPM pulse & S1, S2 spectra plots
	- Added new algorithms (tested locally), added some PREM main code for test on PREM webpage
	- Added comments, titles, plotting options to JSON

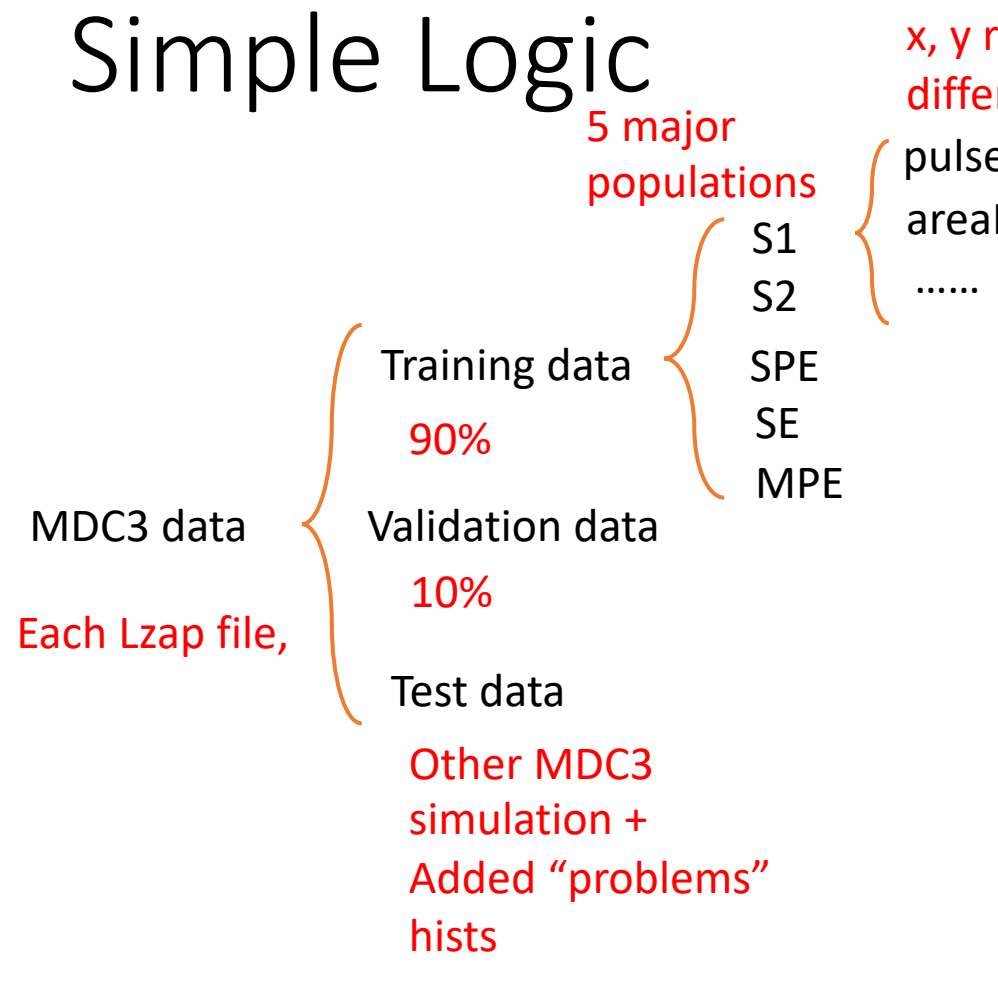

Get features (fraction, x, y range…) in different RQs pulseArea\_phd areaFractionTime90\_ns

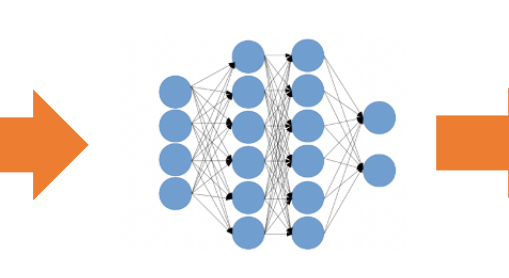

Classification

1. Where to find population in different pulse classification plots 2. Get the density of entries/bin in each pop.

TBA vs Area

Input Data and the contract of the contract of the contract of the contract of the contract of the contract of

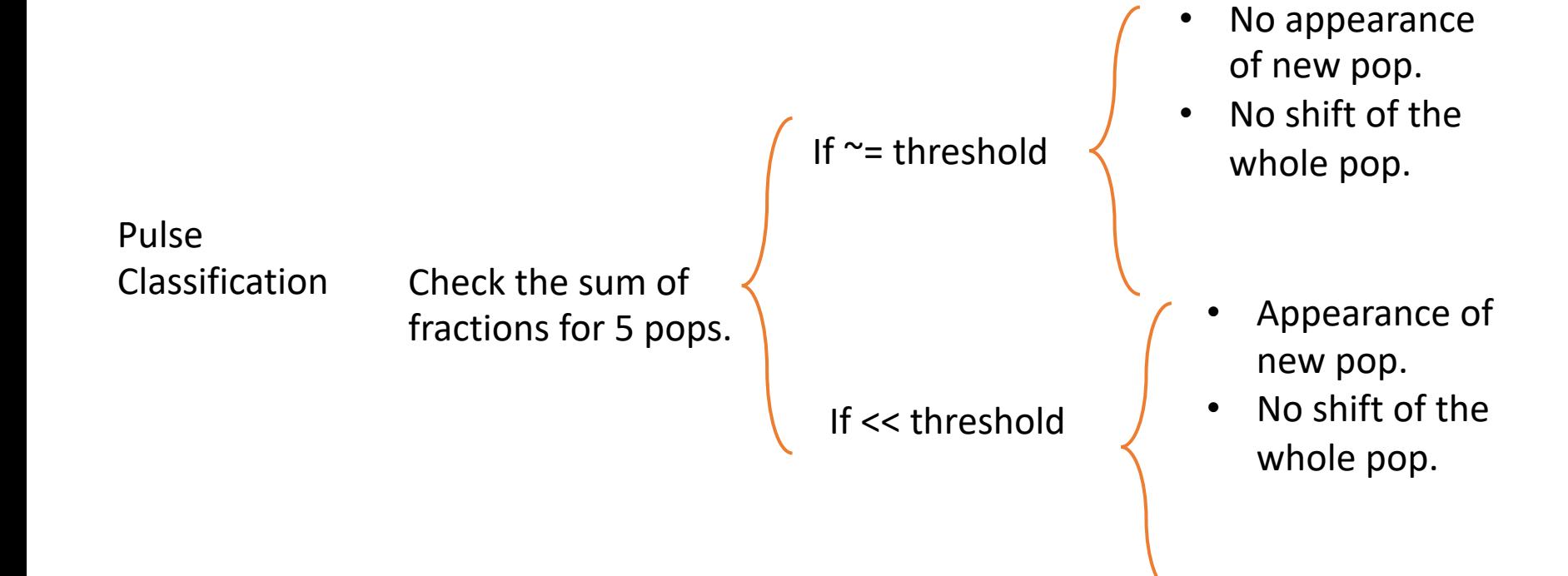

# Added PREM Algorithms

- Fraction:
	- Define a "box",  $x, y \text{ cuts} \rightarrow #$  entries in that "box" / # total entries

void entriesFraction(std::string histName, float xlow, float xhigh, float ylow, float yhigh, float low2, float low1, float high1, float high2);

• # entries for different situation / # total entries  $\rightarrow$  plot hist with RQ cuts in main PREM code void S1Fraction(std::string histCut, std::string histName, float low2, float low1, float high1, float high2); void S2Fraction(std::string histCut, std::string histName, float low2, float low1, float high1, float high2); void MPEFraction(std::string histCut, std::string histName, float low2, float low1, float high1, float high2); void SPEFraction(std::string histCut, std::string histName, float low2, float low1, float high1, float high2); void SEFraction(std::string histCut, std::string histName, float low2, float low1, float high1, float high2);

• Compare the overlapping fraction between two hists  $\rightarrow$  to check the similarity between two plots

void AlgsRLM\_TPC\_PREM::fractionVol(std::string refhist, std::string histName, float low2, float low1, float high1, float high2)

1. Hard coded in the function? 2. Also add "box" cut?

- For S1 & S2 spectra plots
	- Calculate the mean with x cuts

void thresholdMean(std::string histName, float xlow, float xhigh, float low2, float low1, float high1, float high2);

- For R2 vs. Drift plot
	- Calculate the slope, y-intercept of the linear fit function to the Tprofile plot with x cuts (fiducial volume)  $\rightarrow$  check the uniform distribution across bins

void slope(std::string histName, float xlow, float xhigh, float low2, float low1, float high1, float high2); void y\_intercept(std::string histName, float xlow, float xhigh, float low2, float low1, float high1, float high2);

• Count the # bins that have the StD greater than a certain value (defined in the function) with x cuts;

void errorCount(std::string histName, int Num, float xlow, float xhigh, float low2, float low1, float high1, float high2);

# 7th April 2021

- Checked two algorithms locally:
	- Mean values within a threshold (TH1)
	- Fraction of entries within an area over total entries (TH2)
- Mostly questions:
	- 1. Trying to develop algorithms to calculate fraction of entries for S1, S2, MPE, SPE, SE over the total entries, how does GetEntries() work with RQ cuts.

## Uniform distribution check

#### R2 cut at 4800cm2

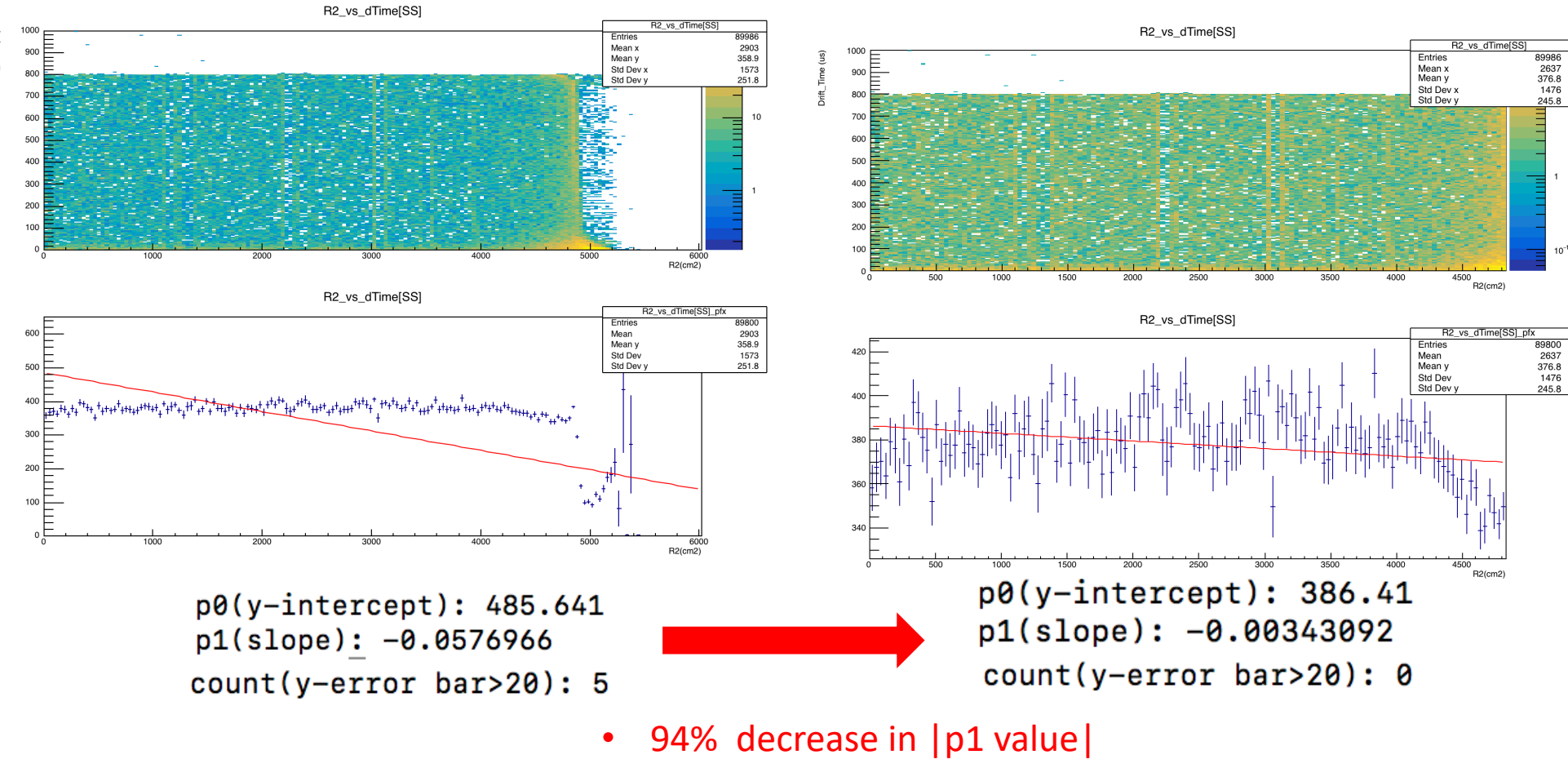

• Decrease in #count

# Population shift & shape check

- Volume overlapping fraction:
	- Fraction = overlapping volume / reference volume.
	- Overlapping volume =  $x * y * z = x \sin \omega \omega \omega + \sin \omega \omega \omega + \sin \omega \omega$
	- Since we are using the same bin size and x,y range, xbin width[i] \*  $\frac{1}{2}$  width[k] term will be canceled out  $\rightarrow$  fraction will only depend on the difference of entries from different plots.
	- **Idea:** loop through each x, y bin, use min(entries1, entries2), and sum up the output from min() function.
	- Test on the same plot with two different LZAP version (501 vs 470): 0.803034
	- Test on the same plot with the same LZAP version (501 vs 501): 0.99924
	- **Question: how to write the comparison plot as a variable in the PREM algorithm?**

# 1st April 2021

- Algorithm for PREM (need to check the output on PREM website):
	- Mean within a threshold
	- Fraction for different cases
- Some thoughts for checking:
	- 1. uniform distribution (R2 vs dTime plot)
	- 2. shift of population & new appearance and disappearance of a new population (pulse parameter plots)

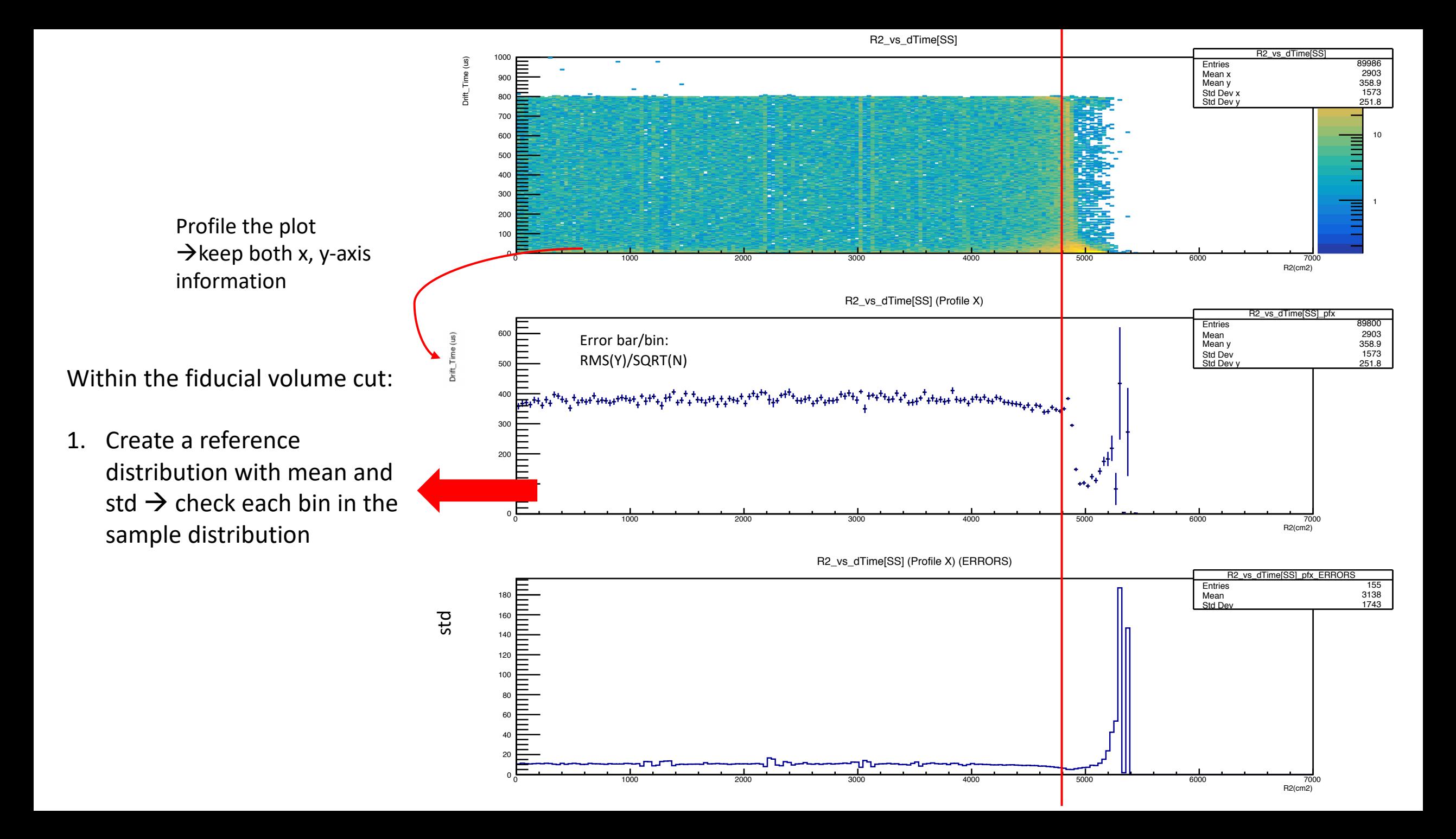

## Correlation

#### If uniform distribution  $\rightarrow$  flat line + low error bar:

1. Correlation coefficient  $\rightarrow$  0  $\rightarrow$ data is random GetCorrelationFactor() 2. Y StD is small  $\rightarrow$  uniform along the X-axis 3. Low Y Error Bar  $\rightarrow$  uniform along the Y-axis

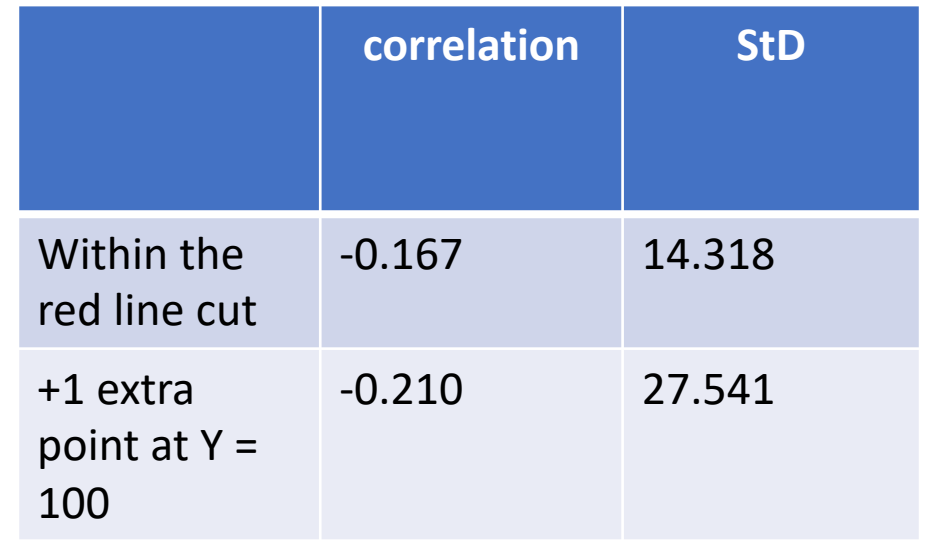

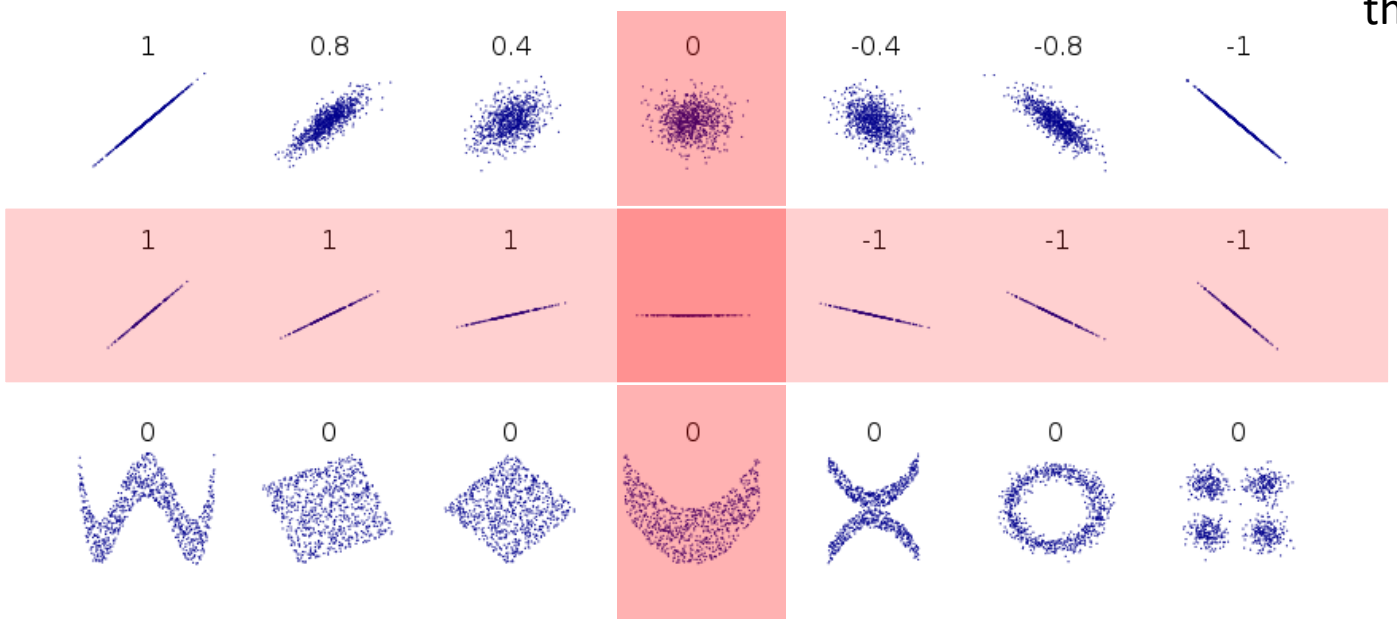

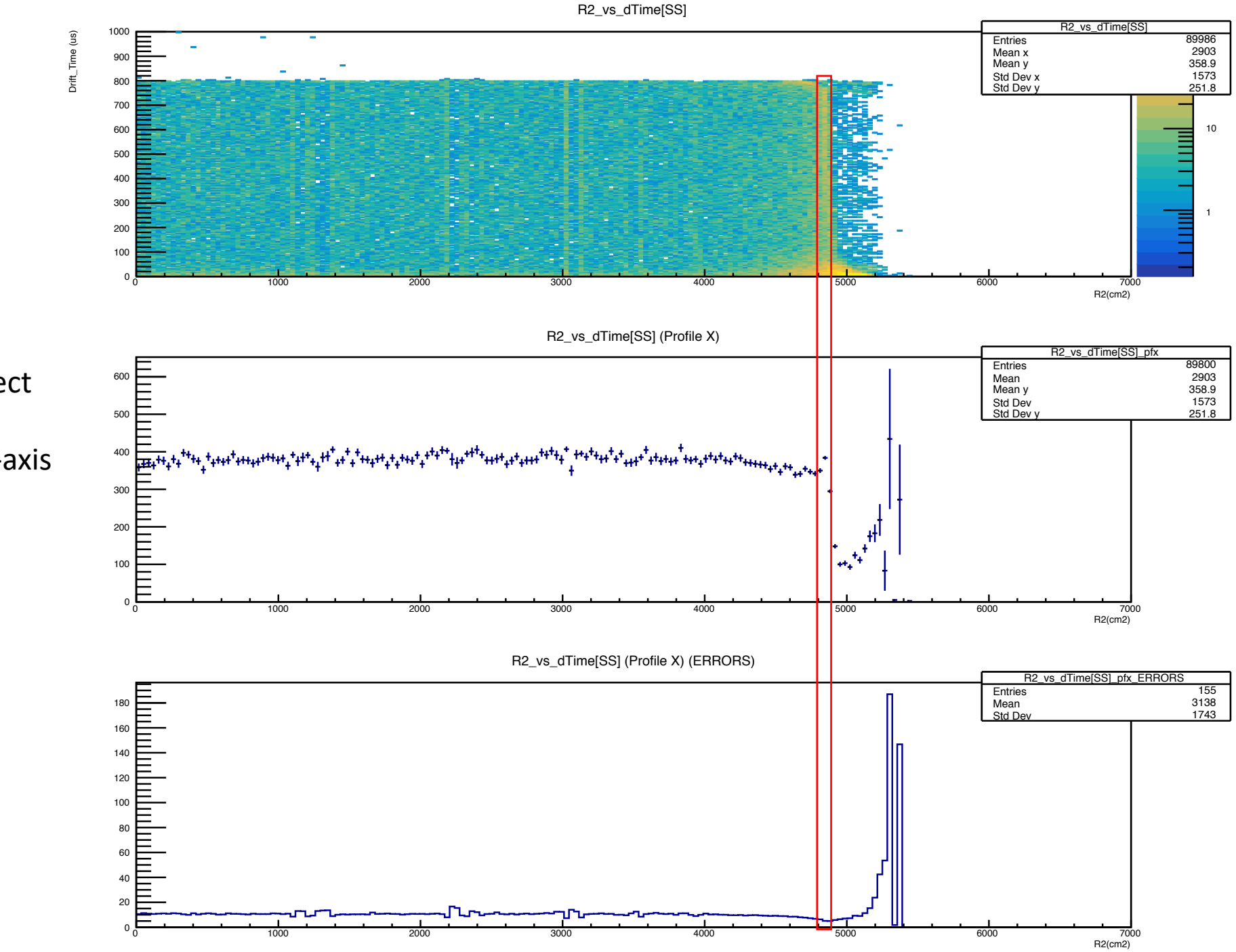

Concern: it won't detect if there is an increase uniformly along the Y-axis (as shown in the red region)  $\rightarrow$  check #entries/bin

Or if this is unlikely to happen……
# CDF

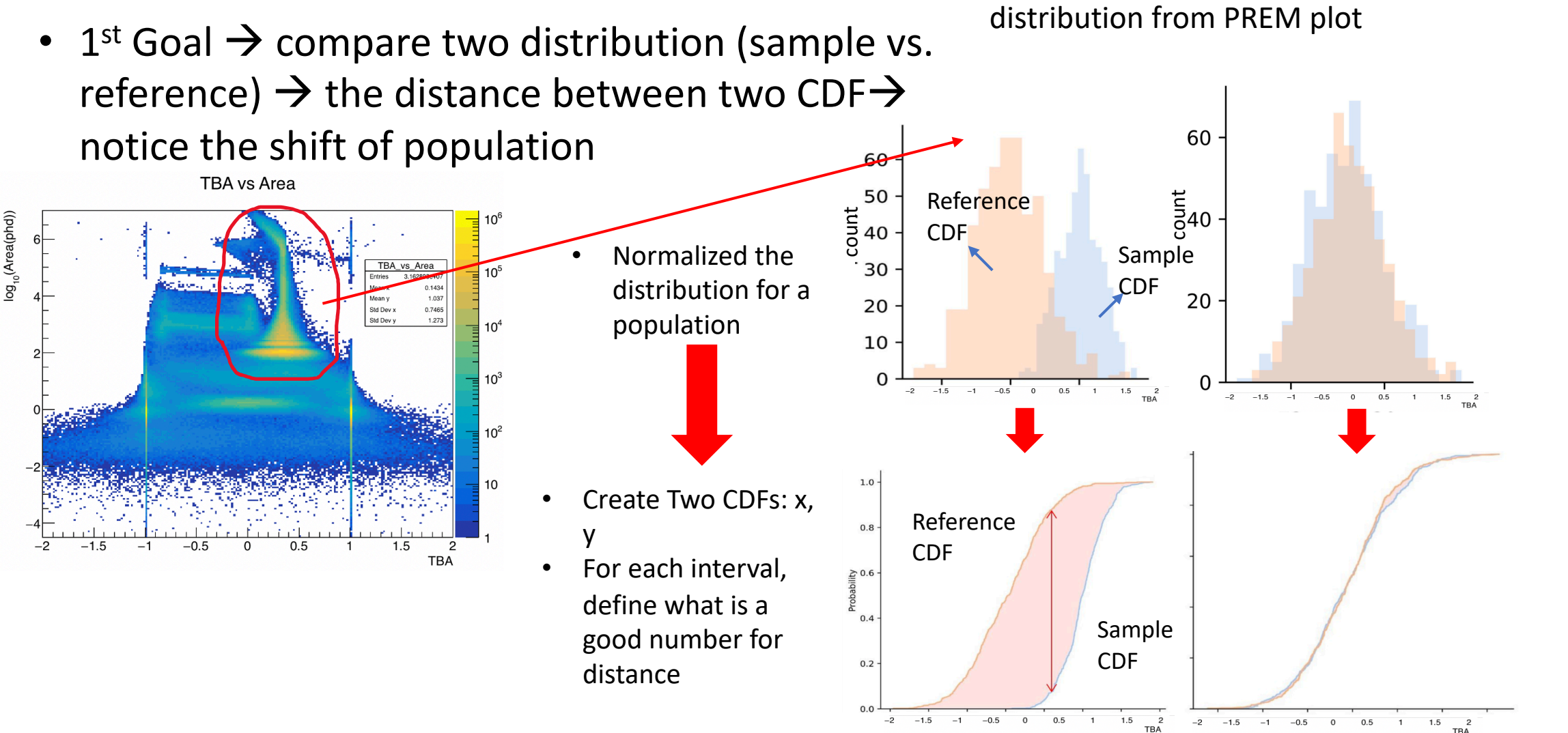

 $\frac{2}{TBA}$ 

These are just to show the idea, not the real

#### CDF

- 2<sup>nd</sup> Goal $\rightarrow$ appearance/disappearance of a part of the population  $\rightarrow$  shape of the CDF
	- Change of amplitudes in PDFs
	- In the CDF, there will be an intersection of two distributions

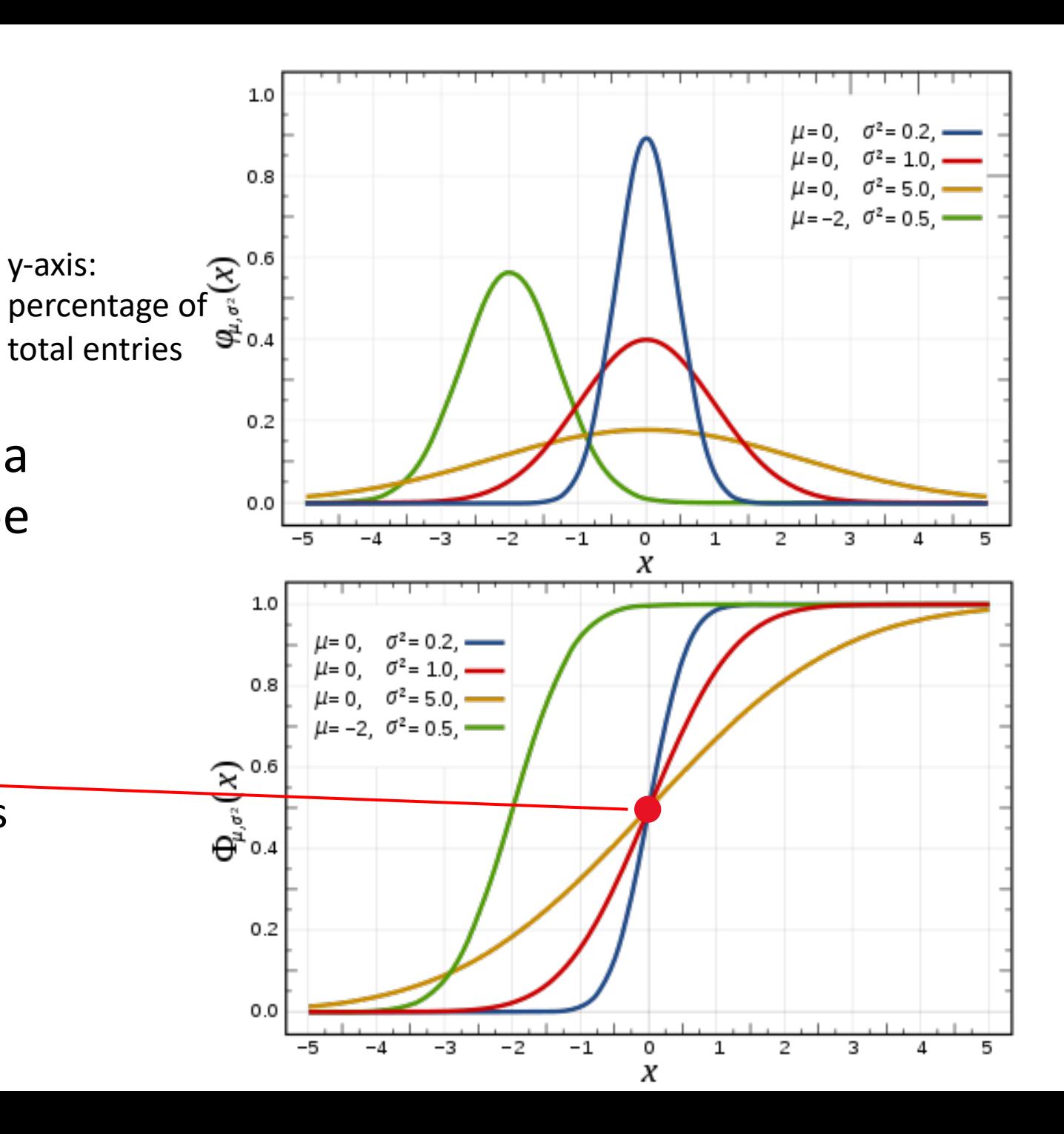

# 25th March 2021

- Make algorithms for PREM\_TPC plots.
	- Fraction of entries for different cases (3D pulse parameter plots)
	- Mean within a range (S1, S2 spectrum)
	- Fraction/entries below a certain threshold (drift time)

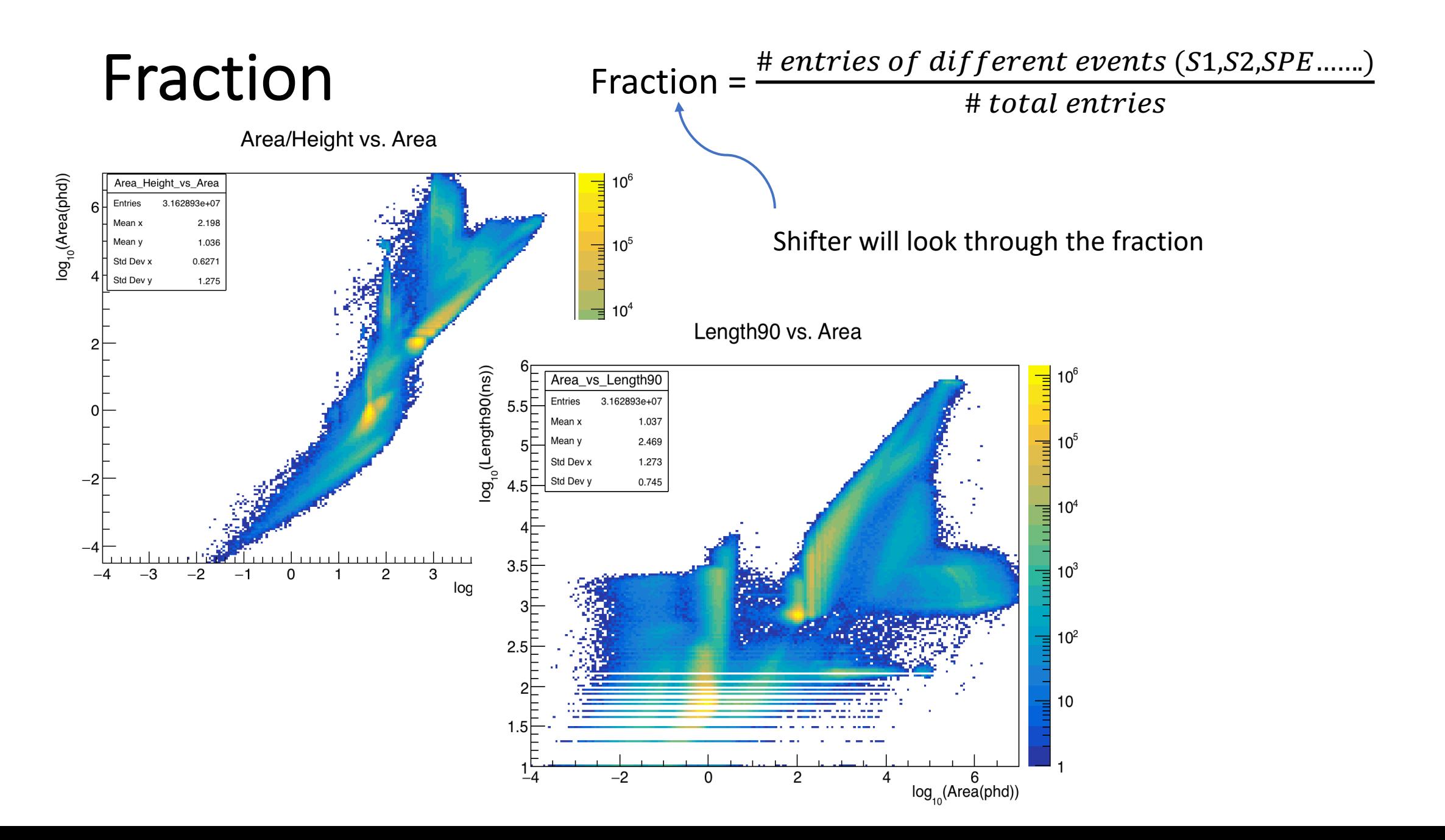

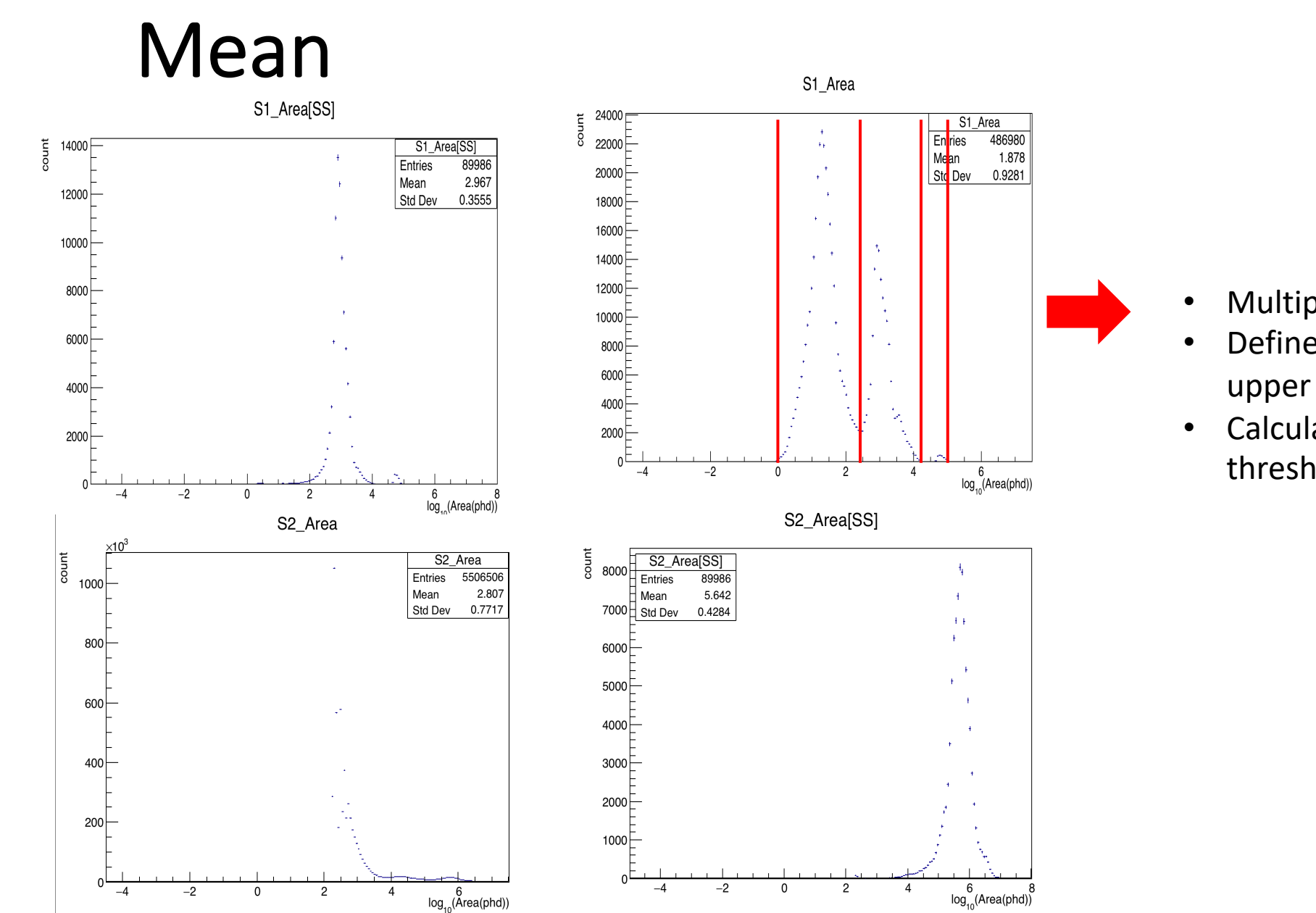

- Multiple spikes
- Define a threshold (lower bound, upper bound)
- Calculate the mean within that threshold

# Drift time
<sub>Drift</sub>

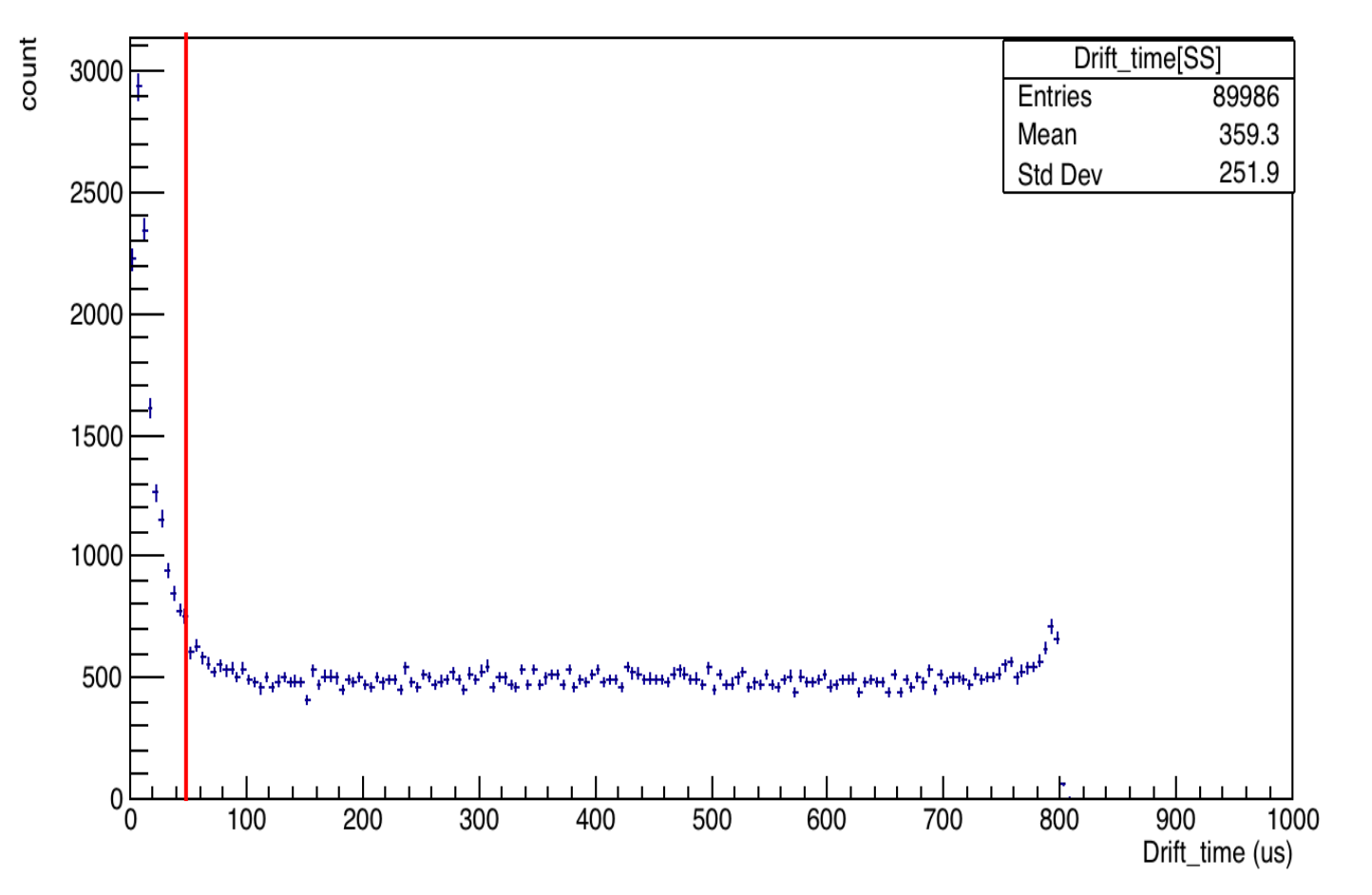

- **Main concern:** for very low drift\_time, some S2 signals are created by the electrons emitted by the top gate
- **Algorithm:** for drift\_time < threshold (50?)  $\rightarrow$  get the #entries or the fraction

# R2 vs Drift Time

R2\_vs\_dTime[SS]

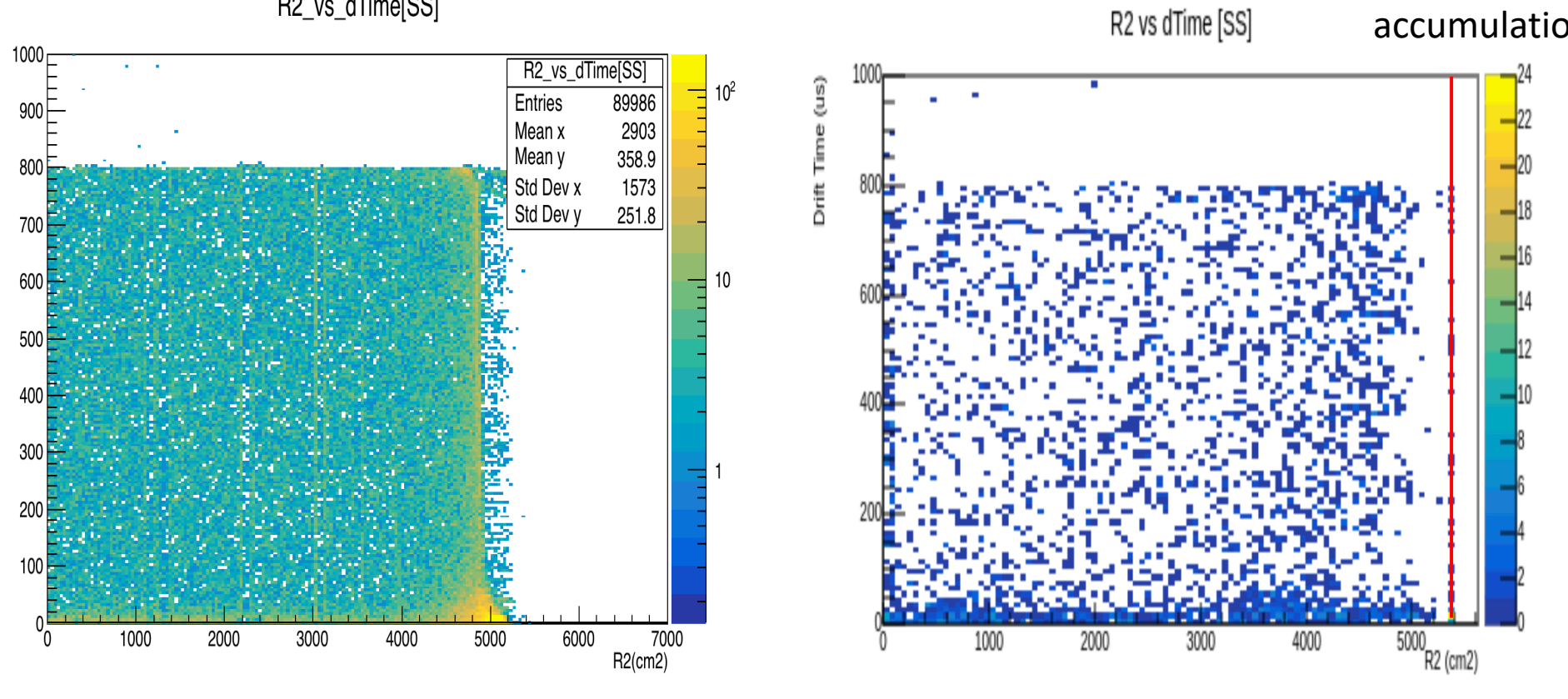

#### **Possible algorithm:**

• Check the #events at the boundary of the TPC  $\rightarrow$  don't want electron accumulation there

PREM UPM

Drift\_Time (us)

# 11th March 2021

- Extreme value of TBA (TBA > 50 or TBA < -50)
	- Check the RQ name for TBA
		- Calculated TBA from scratch,  $TBA = (T-B)/(T+B)$
		- The output graph is exactly the same
	- The rate:
		- In total  $14 + 18 = 32$  out of 800,000  $\sim$  0.004% (1 LZap4.7.0 root file)
	- Event types:
		- Plot TBA vs Area for different conditions  $\rightarrow$  others
	- Learned to use Event Viewer (pretty cool!)
		- Use event viewer to look at their pulses
		- From the raw root file:
			- Get **EventID**, **Run ID**
		- From the Lzap root file:
			- Get **PulseID**
	- Plot x vs. y positions of these events

#### Extreme TBA value

• T - B > a (T + B) • T - B < - a (T + B) = B – T > a (T + B) • T > 0 à B < 0 && |B| > T • T < 0 à • B > 0 à T < 0 && |T| > B • B < 0 à • T = 0 à B < 0 • B = 0 à T < 0 • T = 0 à B < 0 • B = 0 à T < 0 B < 0 B >0 && |B| < <|T| or a >> 1 T < 0 T > 0 && |T| << |B| or a >> 1

# Pulse

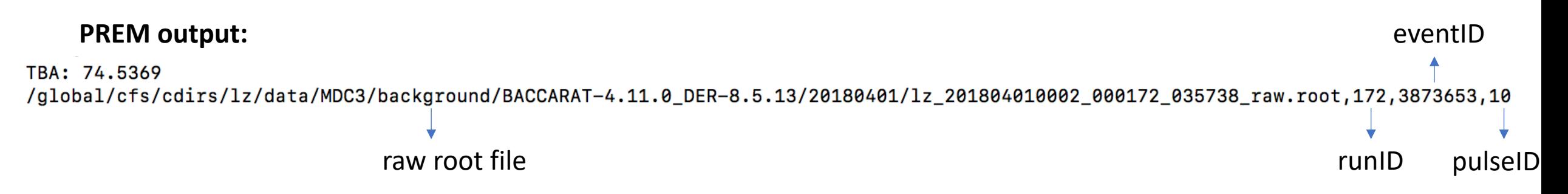

#### **Event Viewer output:**

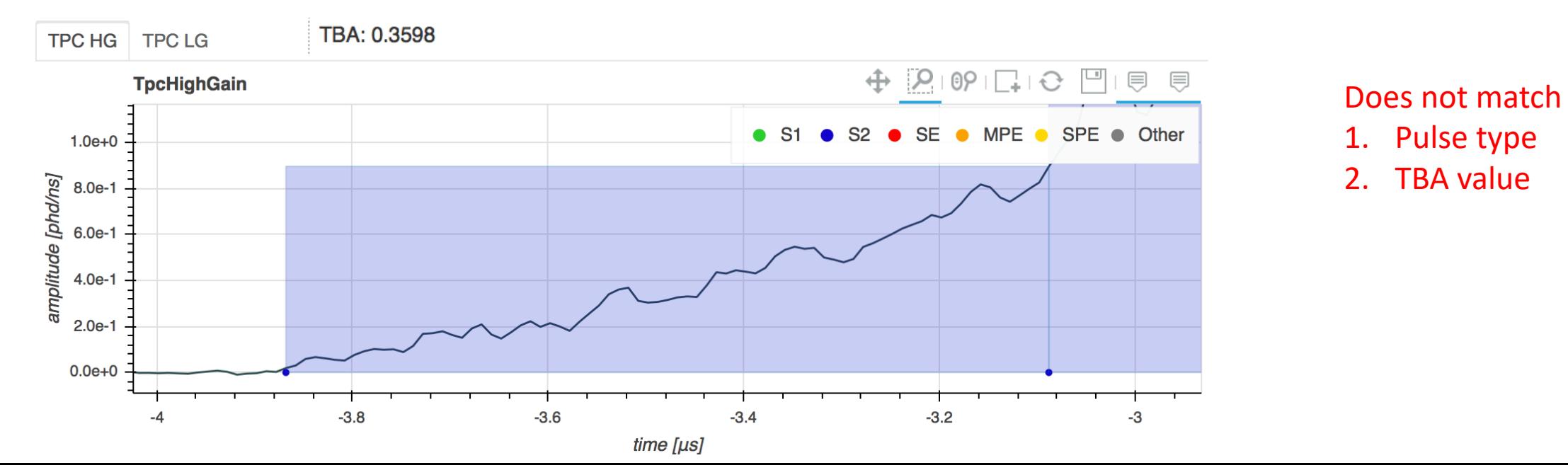

# LZap 4.7.0

- Check the processing setting
- PREM input data file: using the root file from LZAP-4.7.0

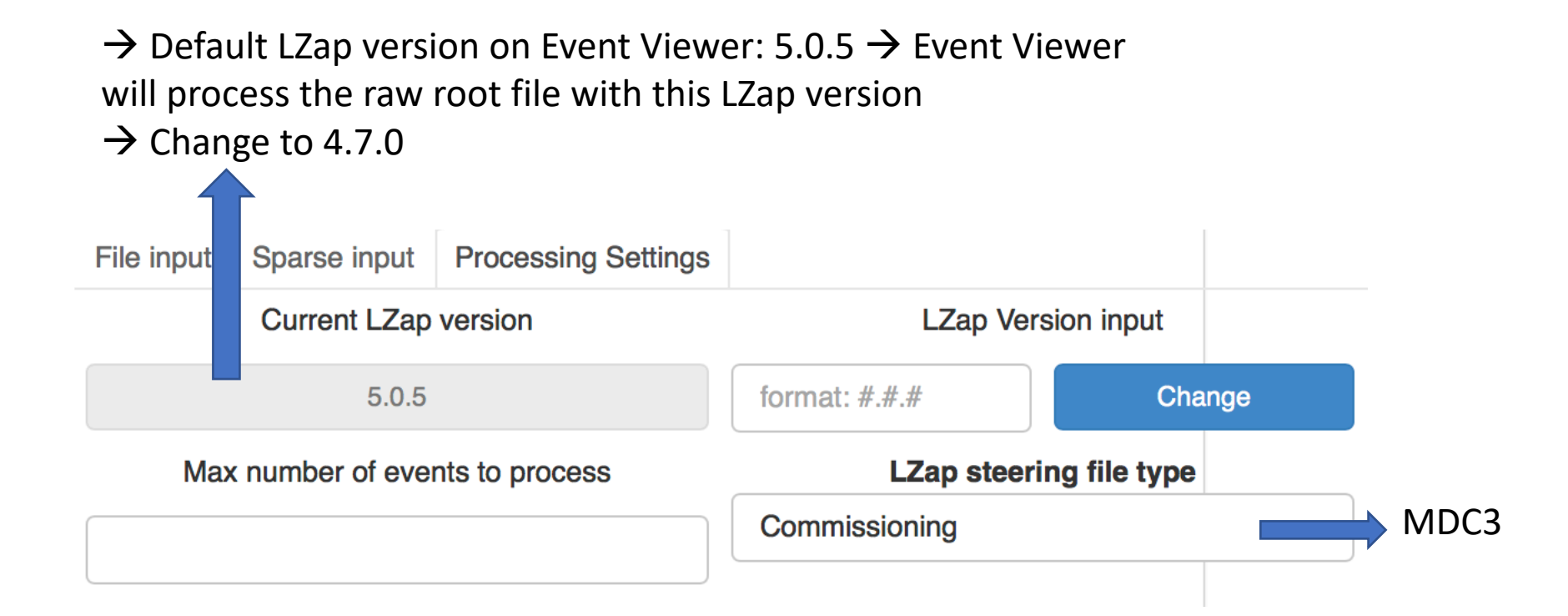

#### All the problems appear  $\rightarrow$

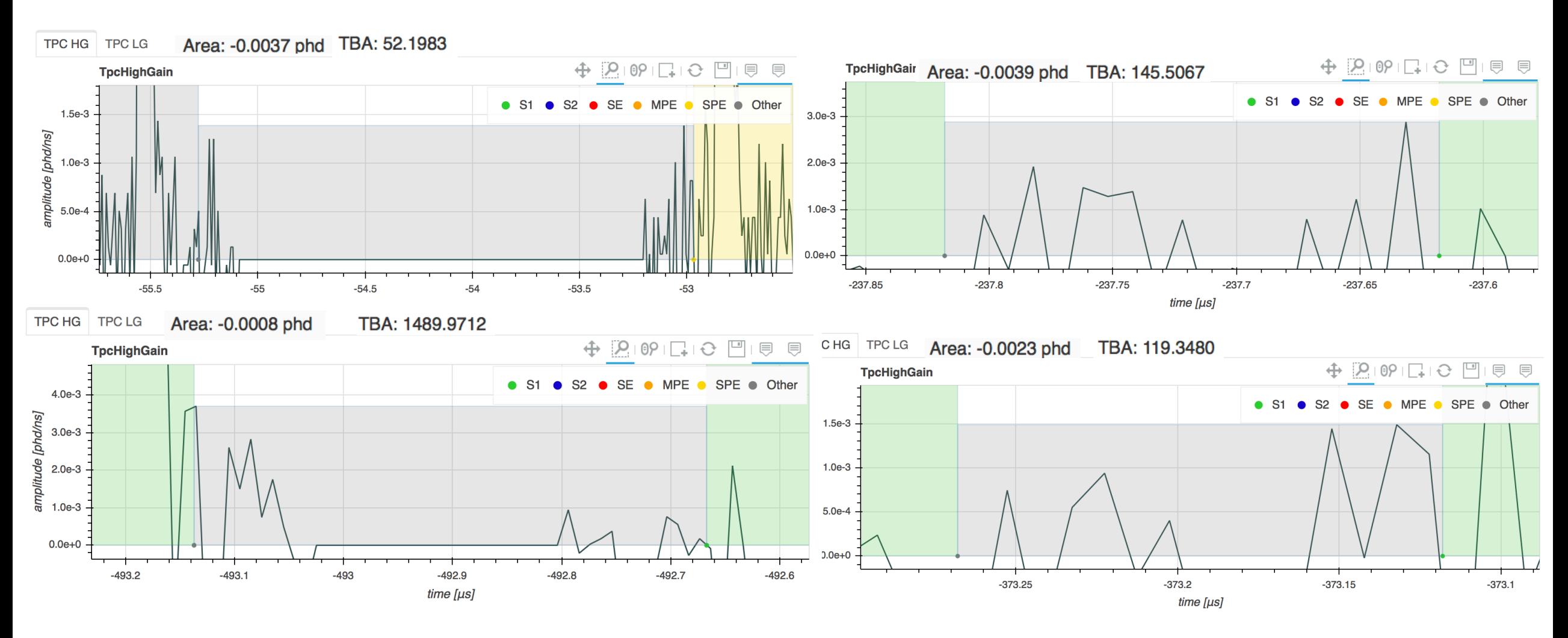

**Problems with LZap version: 4.7.0** 

# LZap 5.0.1

- Changed the input root data file to LZap 5.0.1, on the same date of root data file (20180401)
	- #Extreme TBA values decreased to 2+1 = 3 for 1 LZap data file

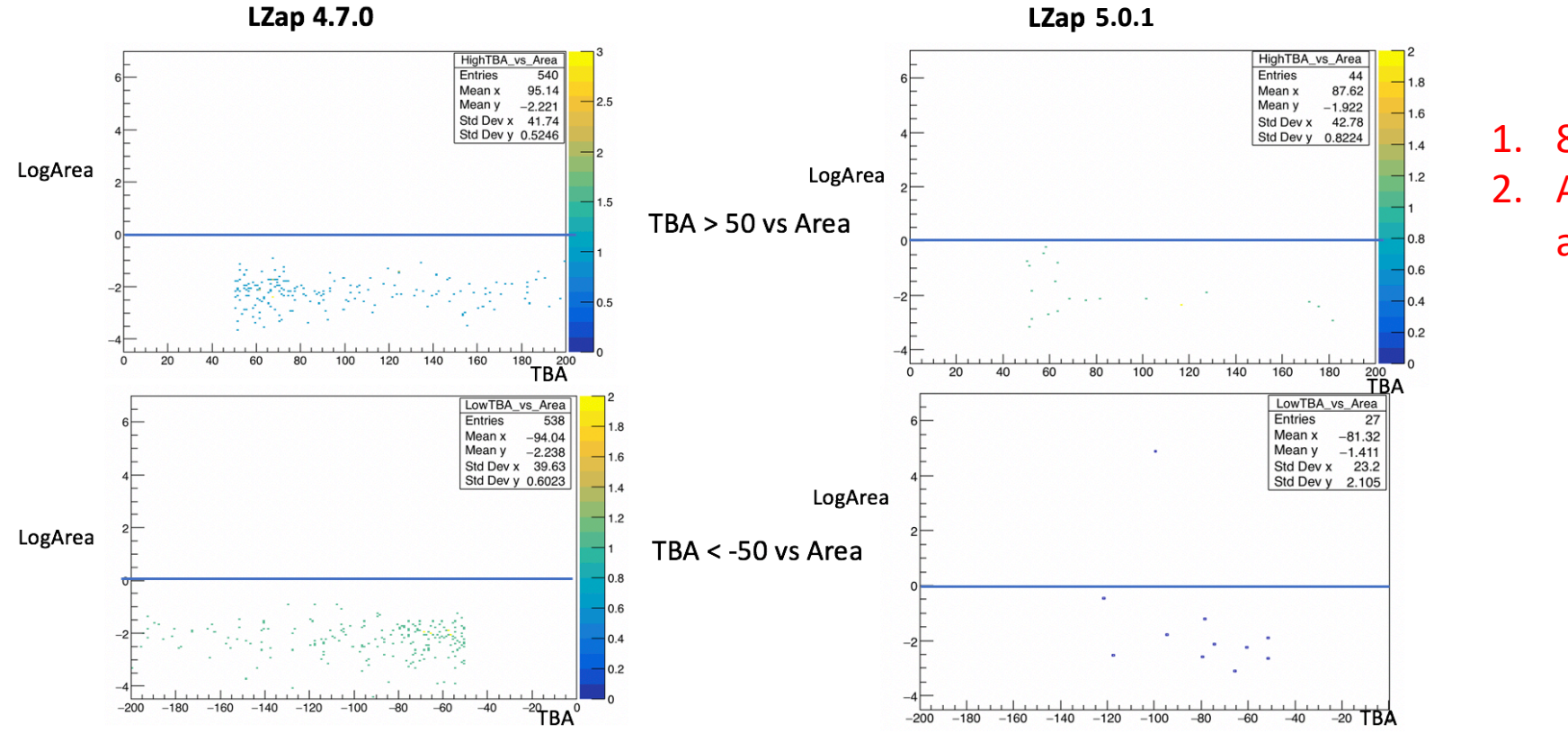

1. 8h data 2. A fraction of pulse area,  $<$  1

#### **Just out of curiosity……** ∩  $\oplus$  $P$  $\theta$  $\Gamma$  $\Box$ 貝 貝 **TpcHighGain** 00000000000<br>0000000000<br>00000000000 Area: -0.0026 phd TBA: 60.9643  $2.0e-3$  $\circ$ Ω  $\circ$  $\circ$  $\bullet$  S1 **SE MPE** SPE ● Other  $\bullet$  $\frac{50}{20}$  $1.5e-3$ amplitude [phd/ns] 0000 97  $\bigcap$  $1.0e-3$  $\circ$  $\overline{O}$ 000<br>2000<br>2000  $\bigcap$  $\overline{O}O$ O 81 Ō  $SOO$  $\circ$  $5.0e-4$ ′○ Ο  $0.0e + 0$ Negative pulse 986 986.5 987 987.5 areas  $time [µs]$ TBA: - 200.7072 SPE • Other -S **S2**  $\bullet$  SE  $\bullet$ MPE  $\bullet$ ) ၀ဝ<br>၁၀  $1.5e-3$ O  $\circ$ amplitude [phd/ns]  $1.0e-3$  $\circ$ 37  $\overline{\phantom{a}}$  $5.0e-4$  $0.0e + 0$ 673.2 673.3 673.4 673.5 673.6 673.7 673.8 time [µs] TBA: 171.6335 **S2 SE MPE SPE** Other O  $O<sub>0</sub>$  $\bullet$ O  $1.5e-3$  $\bullet$  $\circ$ pmt: 124 amplitude [phd/ns]  $1.0e-3$  $^{08}$ 25 $5.0e-4$ **I don't know**   $O_{\Omega}O$  $000$  $O<sub>O</sub>$  $0.0e + 0$ 321 321.5 322 322.5 **why….**

 $time [µs]$ 

5000030<br>000000<br>00000

O

◠

О

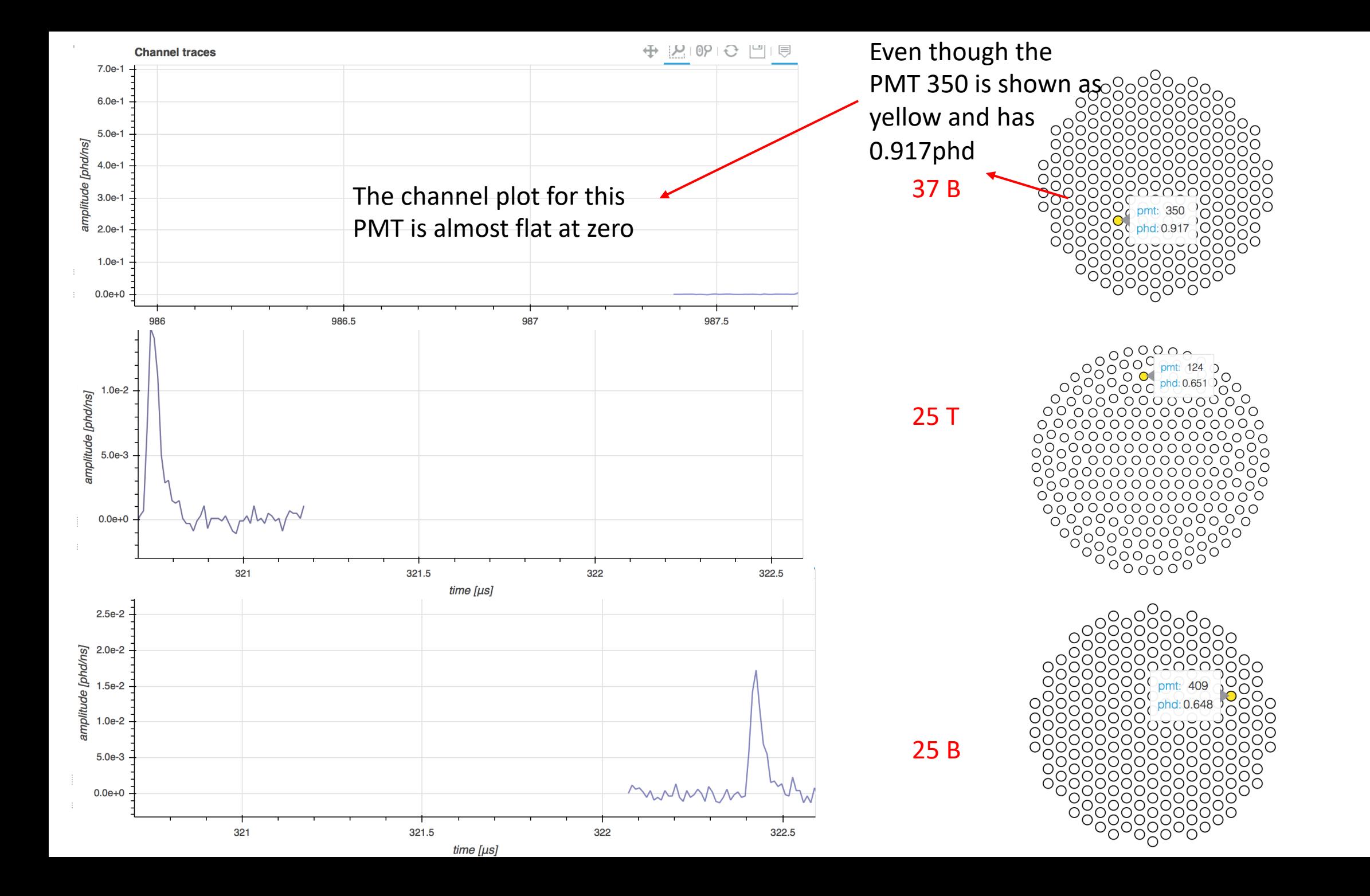

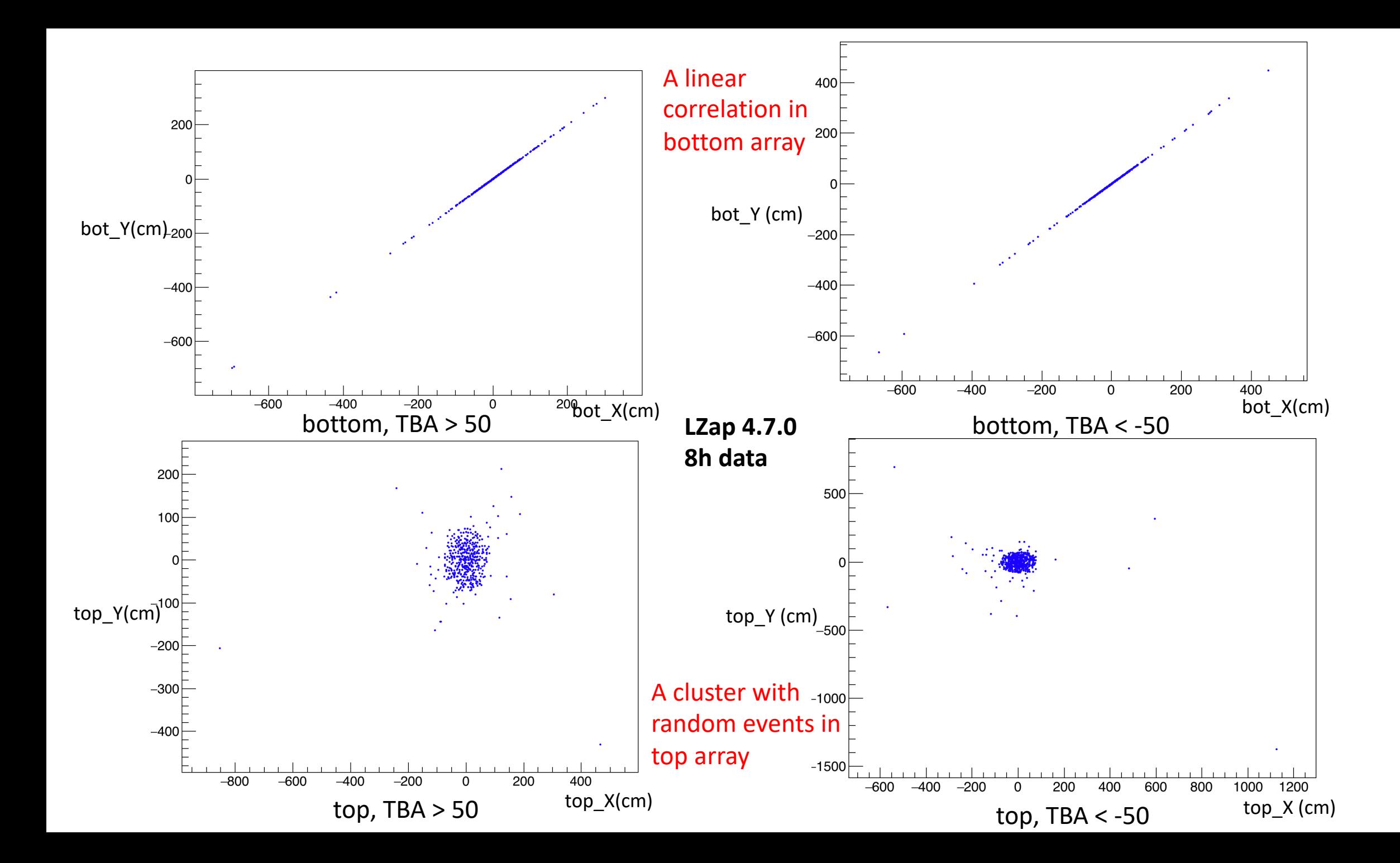

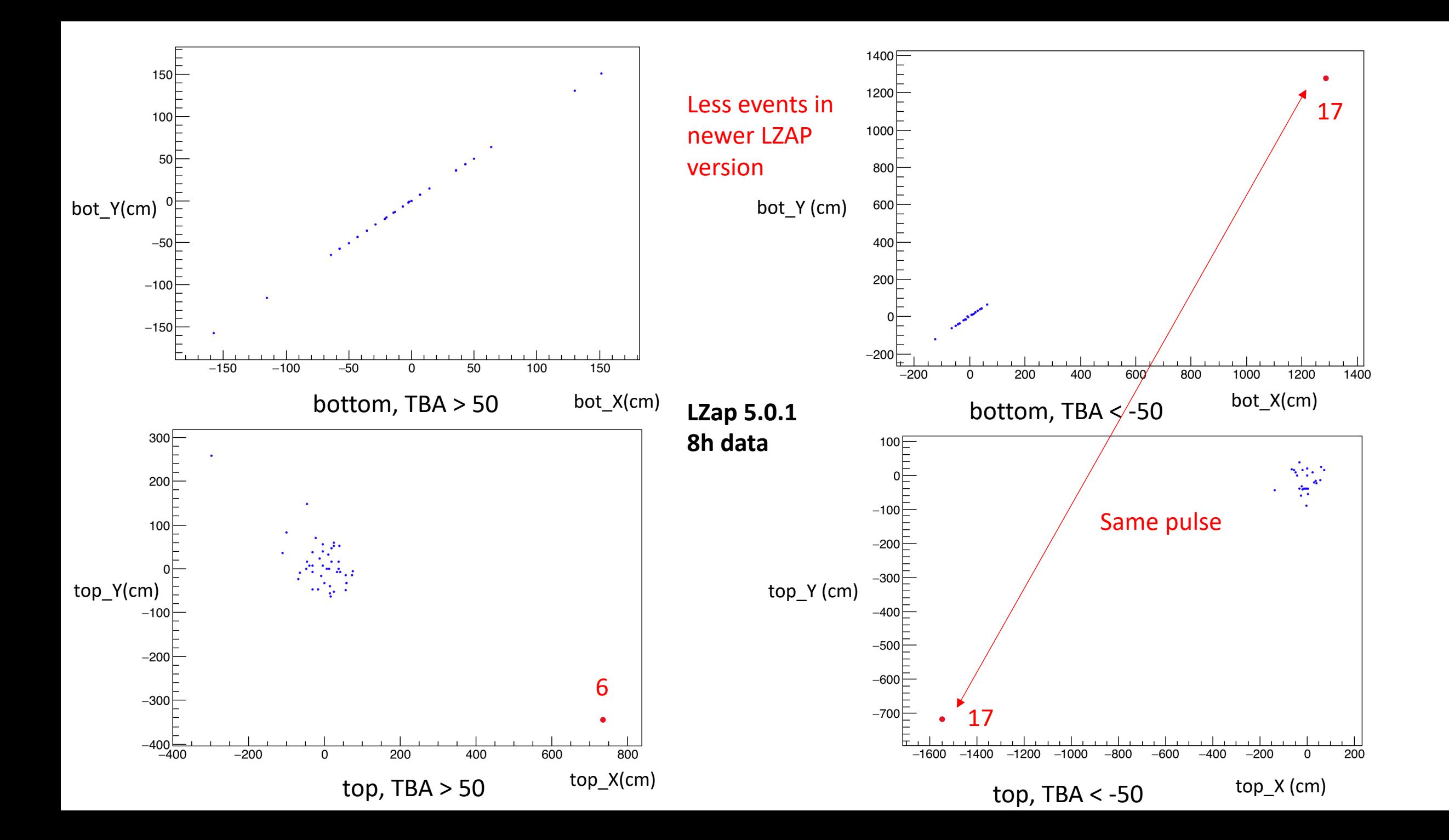

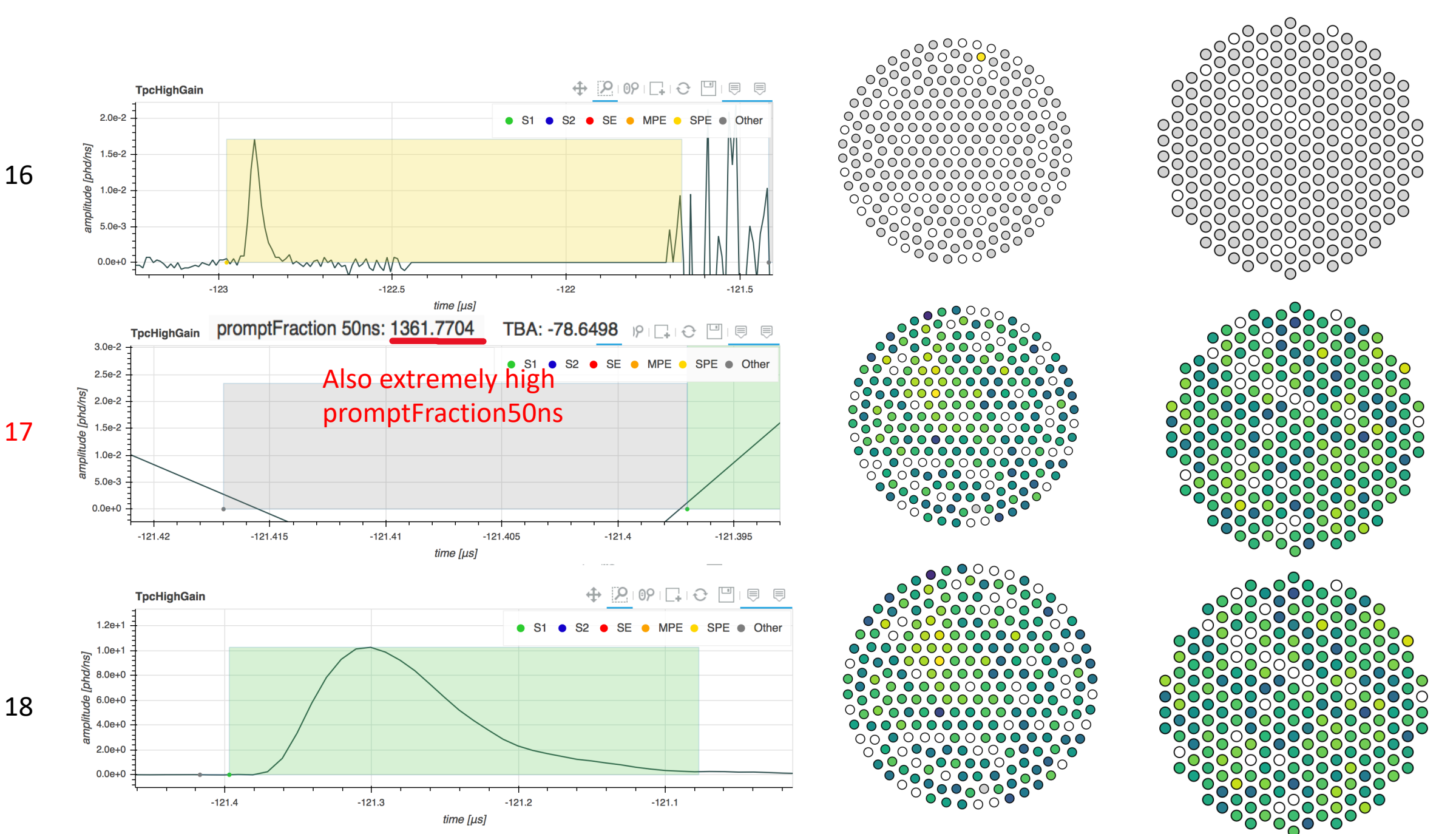

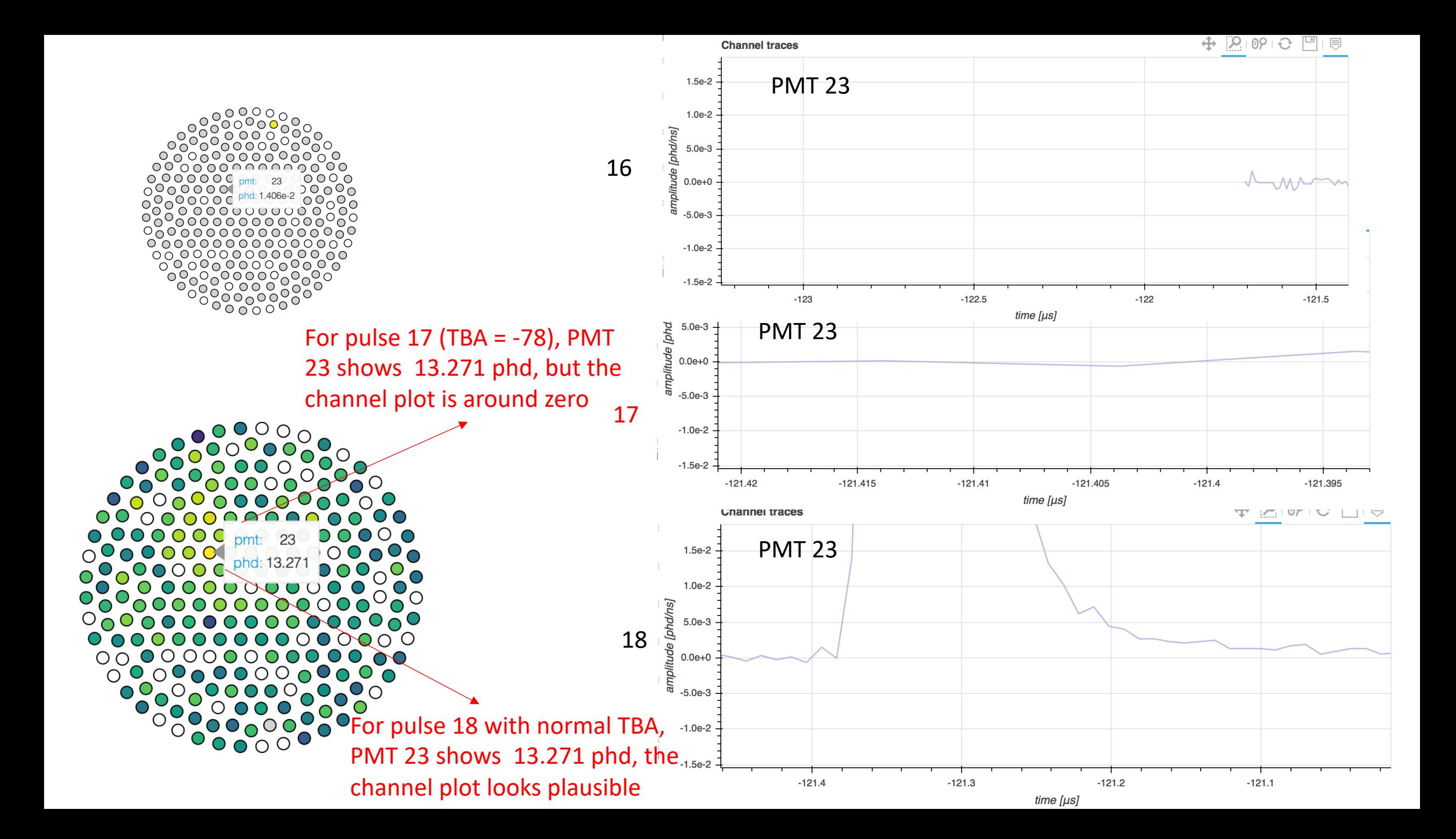

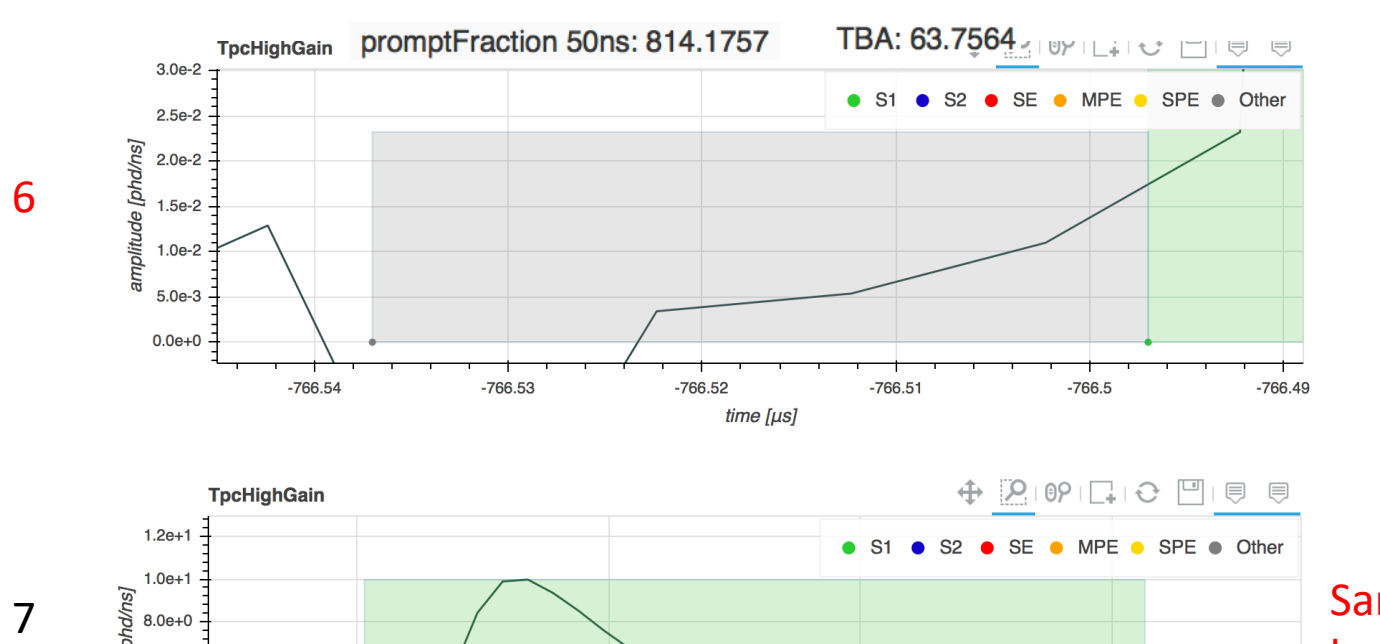

 $\overline{7}$ 

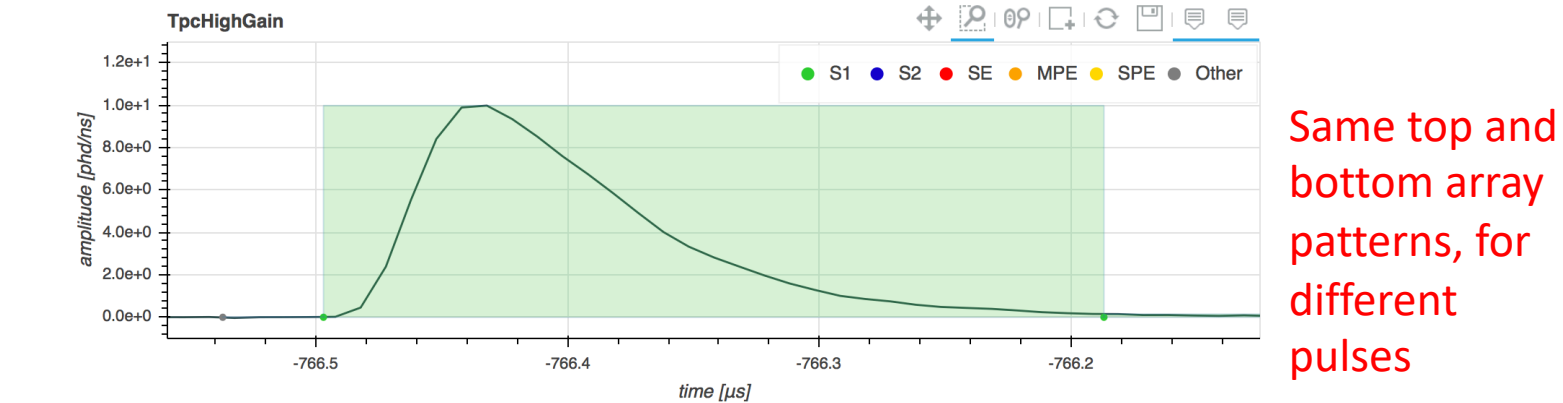

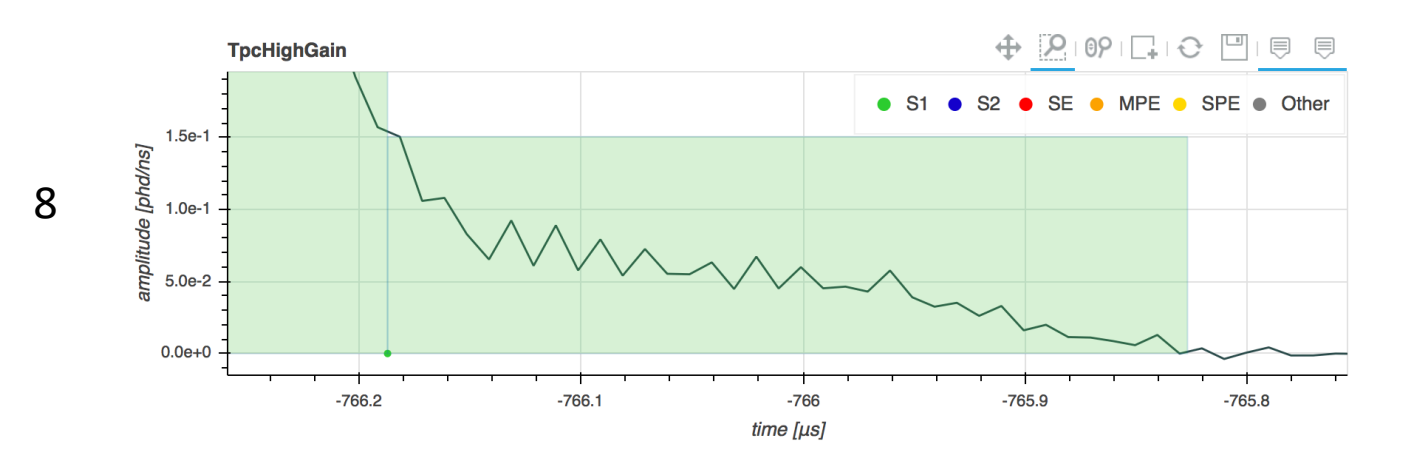

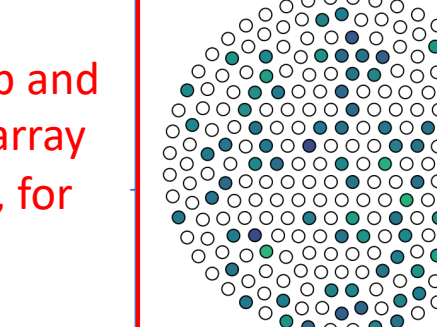

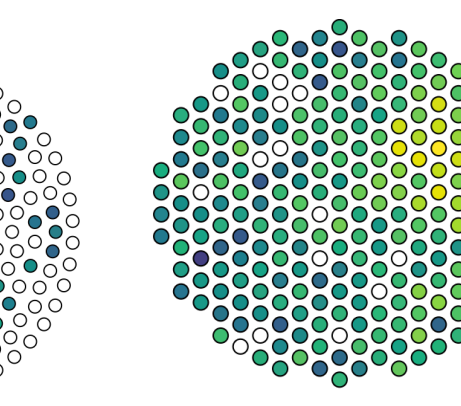

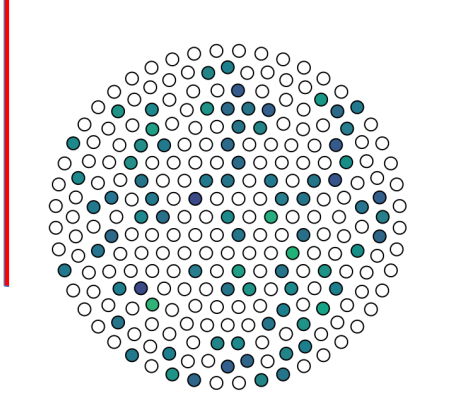

 $\circ$ 

 $0000$ 

 $\circ \circ \circ$ 

O

∩

 $\circ \circ \circ$ 

 $\mathbf{O}$ 

 $\Omega$ 

 $\sqrt{\frac{1}{2}}$ 

∩

∩  $\cap$  $\cap$   $\cap$ 

 $\circ$ 

∩ ററ

 $\bigcap$ 

 $\Omega$ 000000000

 $\circ$ 

 $\circ$ 

 $\cap$  $\subset$   $\subset$ 

ÖΟ  $\bigcap$ 

 $\circ$   $\circ$   $\circ$ 

 $\frac{1}{2}$ 

 $\frac{1000}{100}$ 

 $\bullet$ 

 $\circ$ 

္လံု

 $\circ$  o

Ω

∩

 $\circ$ ∩ O  $\bigcirc$ ⊂ O  $\circ$ O  $\bigcirc$  $\bigcirc$ ◯ 385 pmt: O С ∋  $\bigcirc$ О O 21.118 ◯  $\bigcirc$ phd: O ∩  $\circ$  $\bigcirc$ O  $\bigcirc$  $\bigcirc$  $\bigcirc$ OOO ∩ ۰  $\bigcirc$  $\left(\cdot\right)$ Ő  $\left(\begin{array}{c} 1 \end{array}\right)$ O  $\bigcirc$ С ◯ ζΟ)  $\bigcirc$  $\bigcirc$ Ő  $\bigcirc$  $\overline{C}$  $\bigcirc$  $\cup$ 00000<br>00000<br>0000 ◯  $\Box$  $\bigcirc$  $\frac{1}{2}$  $\bigcirc$ С  $\bigcirc$ Ö O  $50^{\circ}$  $\bf{O}$ :O  $\bigcirc$  $\cup$ ◯  $\bf{O}$ Ő

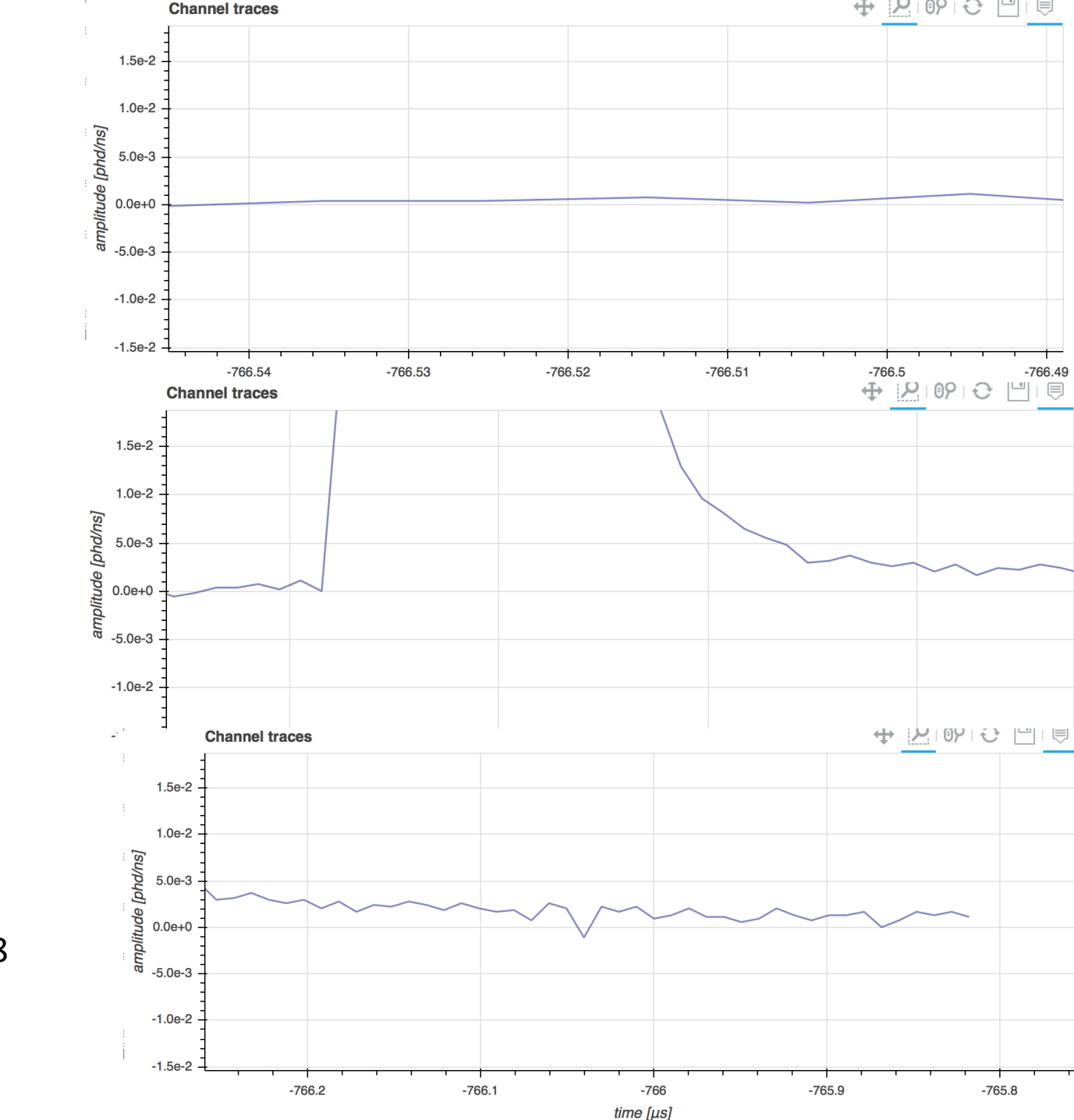

8

6<br>7<br>7

 $\overline{7}$ 

 $6\overline{6}$ 

#### Extremely extreme TBA value

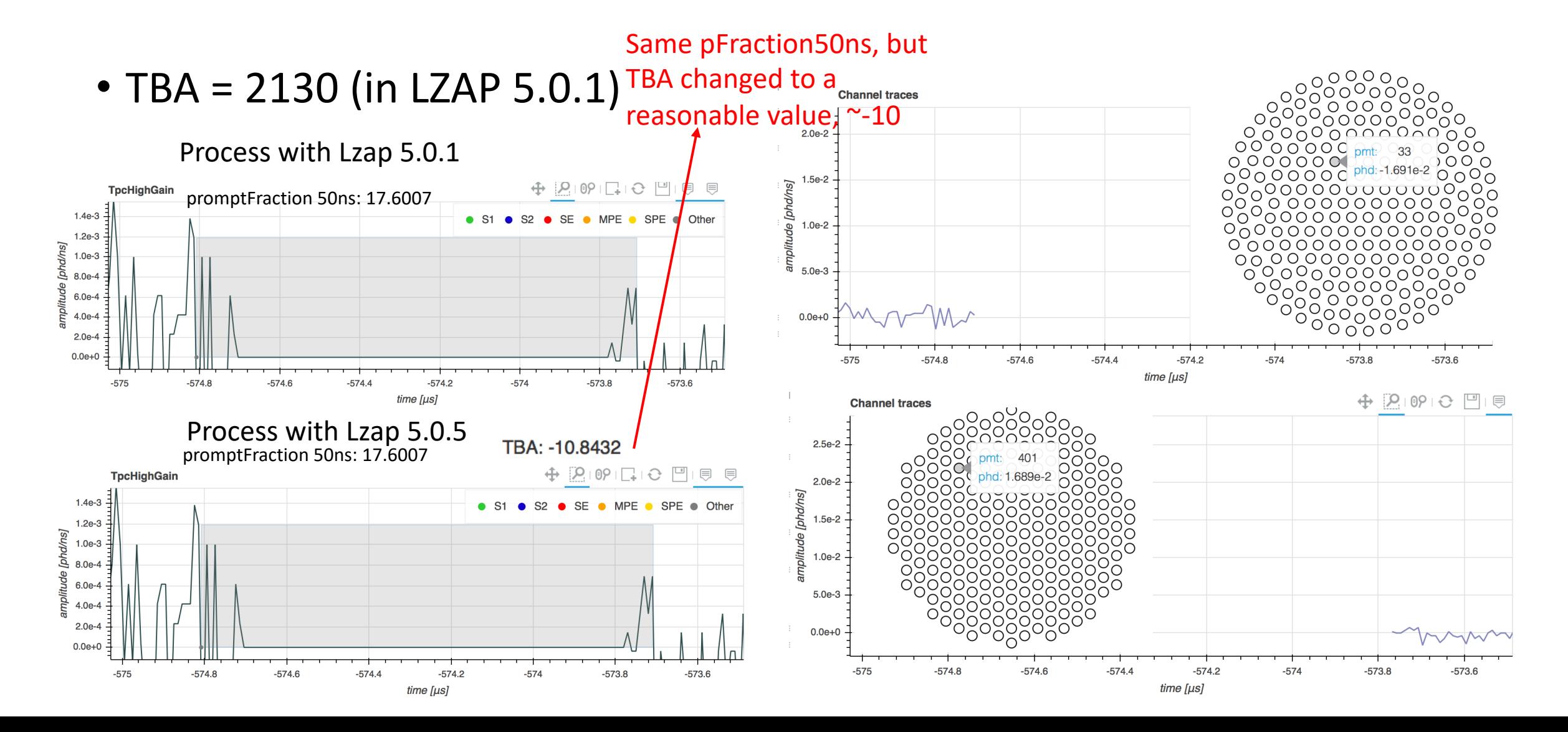

## LZAP 5.0.5

- Checked for the two with weird x, y positions:
	- 6: TBA: 63.75  $\rightarrow$  -0.2737
	- 17: TBA:  $-78 \rightarrow 0.1623$
	- Using more recent Lzap version decreases the # of events with extreme TBA
	- Still same problems with PMTs and pFraction50ns
- The newest: Lzap 5.2.x

# 3rd March 2021

- Pulse Classification's Parameter Space:
	- Changed the scale for the PREM plot
	- Play with pFraction100
		- Sent Chico message on Slack
- Next module: Noise

## Length90 vs Area

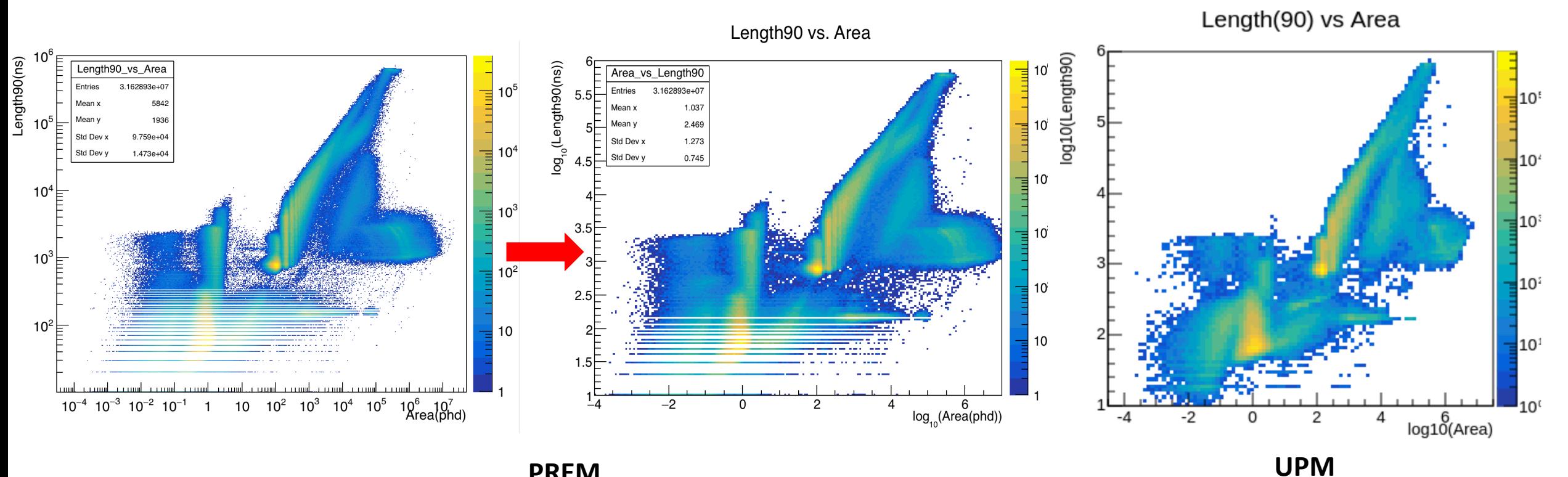

#### **PREM**

- 1. Change the log scale axis
- 2. Reduce the bin number
- 3. Will change the interval from 0.1
- to 0.2 further reduce the stripe?

# Area/Length90 vs Length90

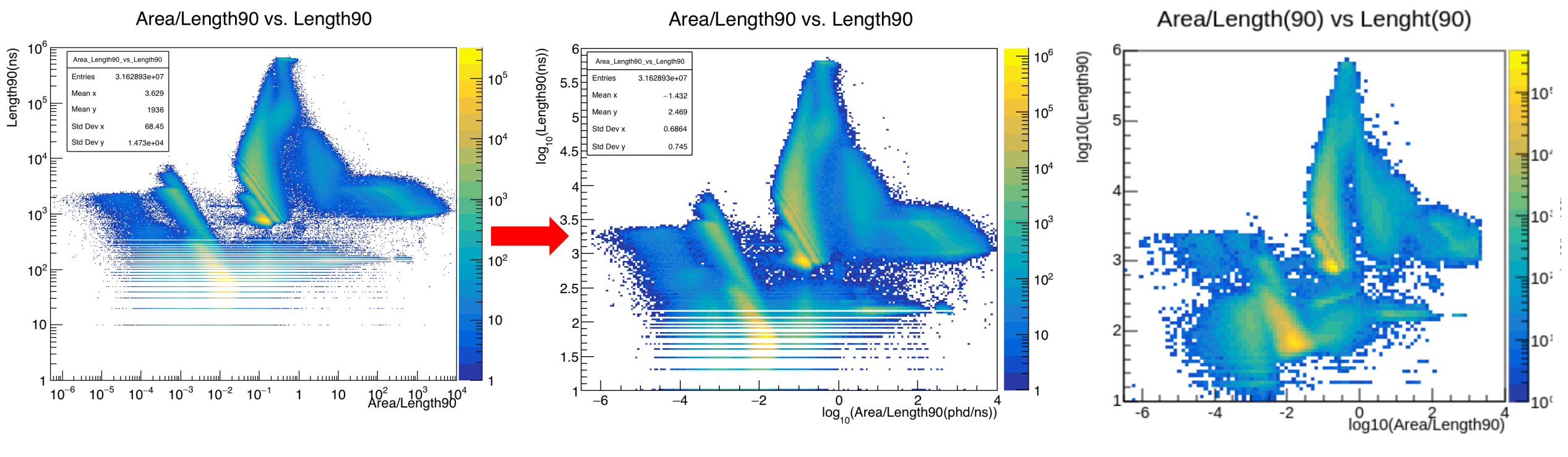

**UPM**

**PREM**

# Area/Length90 vs Length90

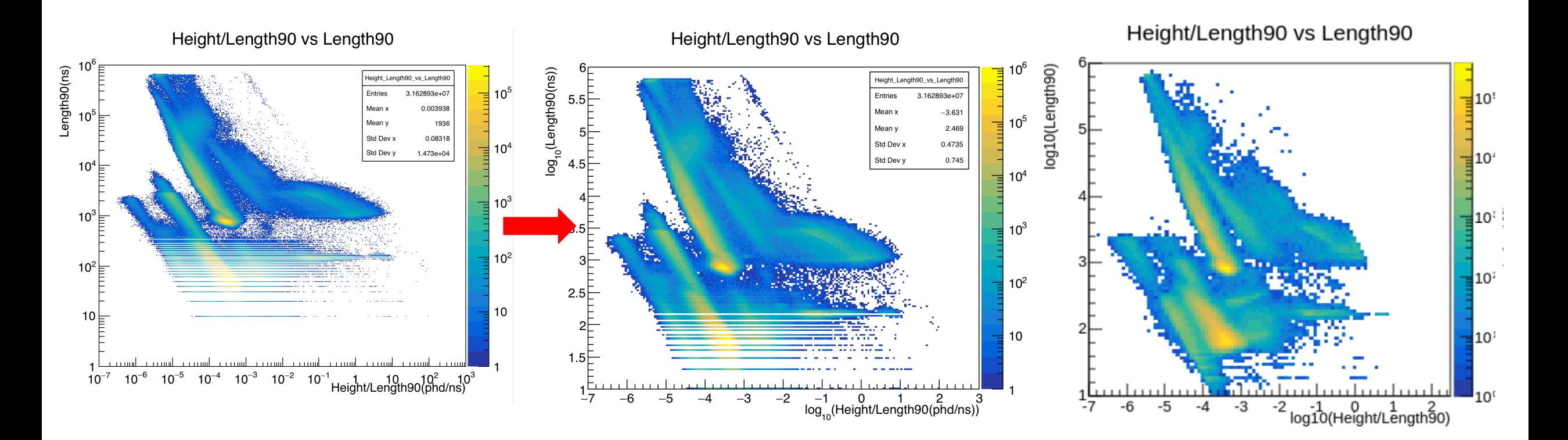

**PREM UPM**

## Length 90 vs Height

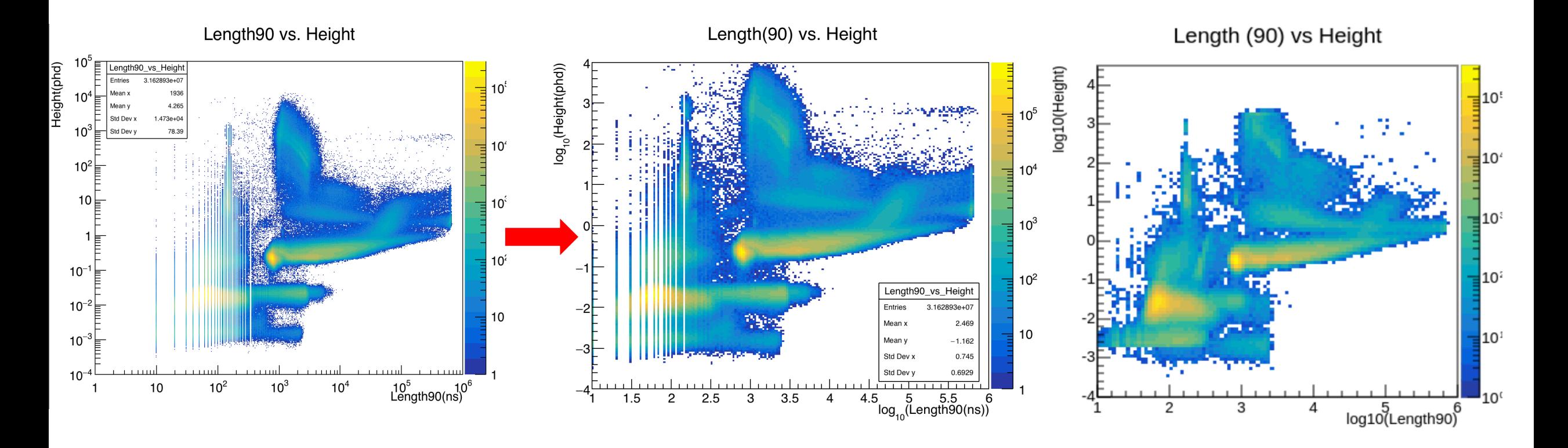

**UPM PREM**

#### TBA vs Length90

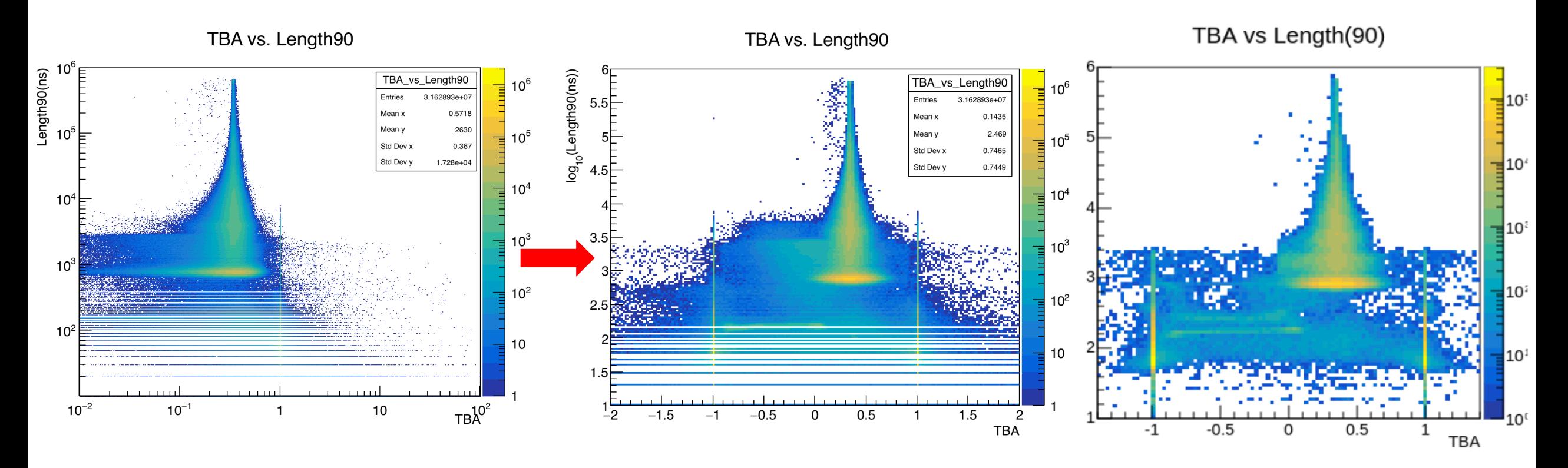

**PREM UPM**

# Guess on the pFraction100

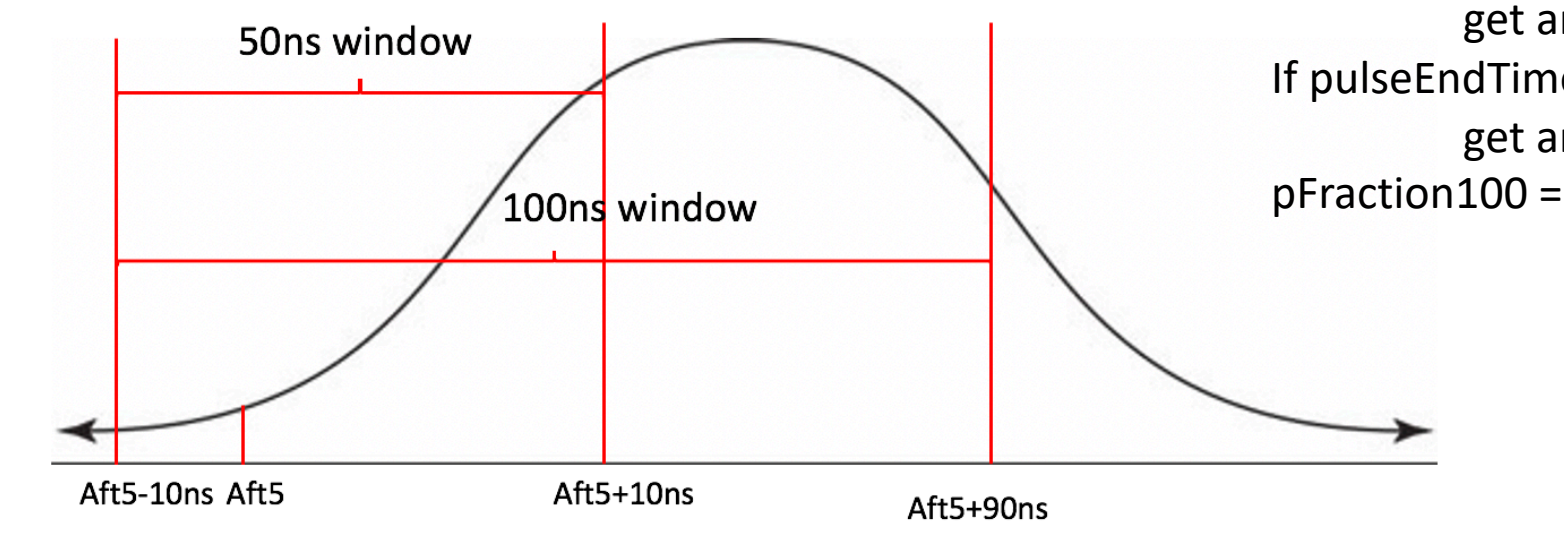

If pulseEndTime\_ns = aft5 – 10ns: get area\_initial If pulseEndTime\_ns = aft5+90ns: get area\_final pFraction100 = (area\_final-area\_initial)/total\_area

- pFraction100:
	- 1. pulseArea100ns\_phd / pulseArea\_phd

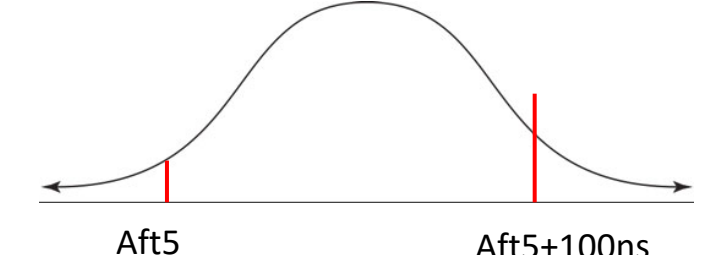

• 2 promptFraction50

#### Area vs Fraction100

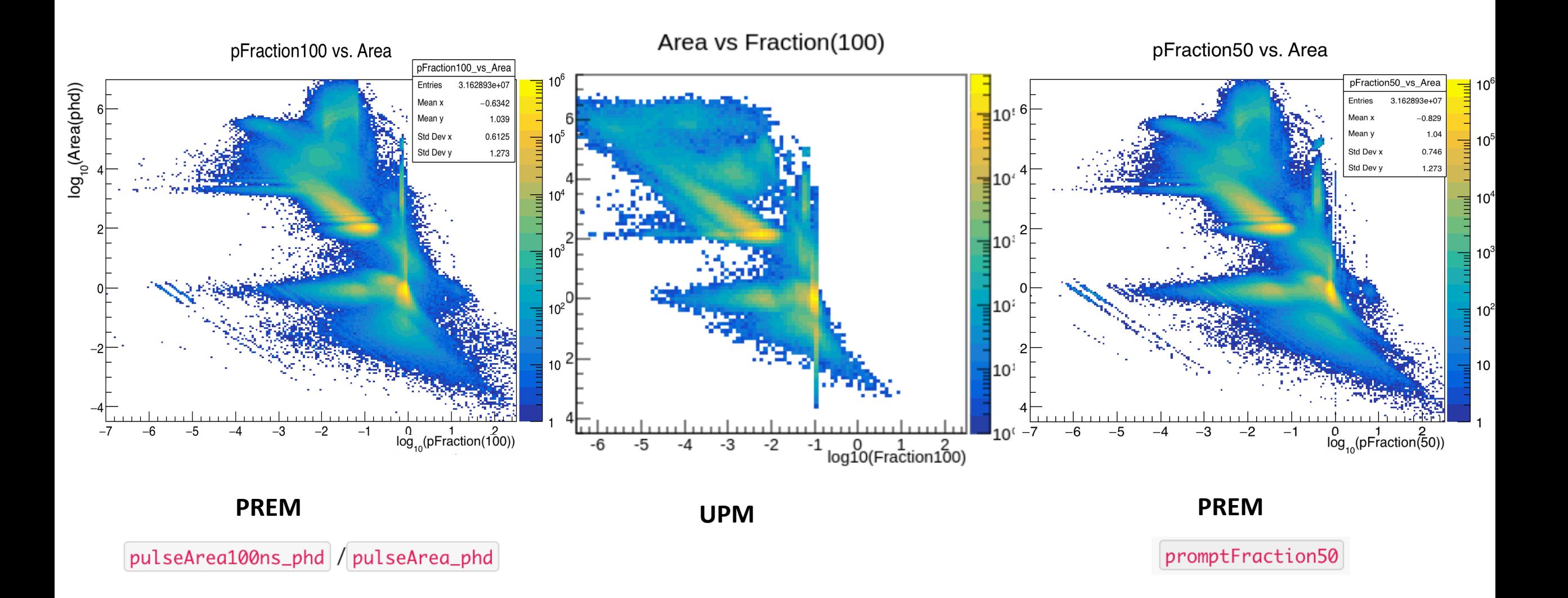

# pFraction90 vs Area/Length90

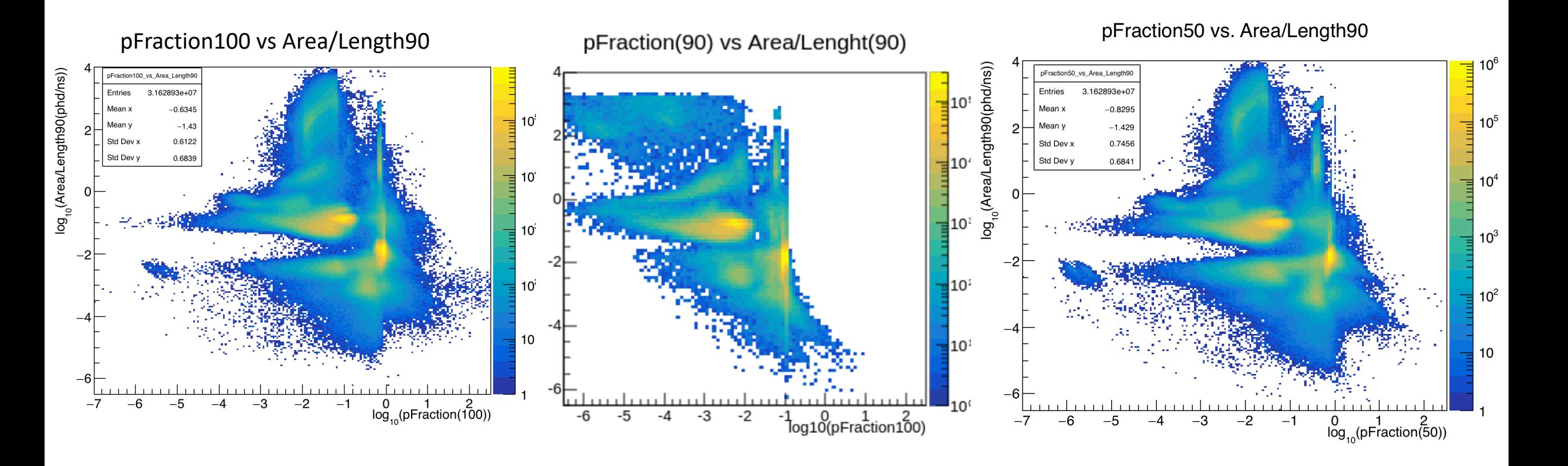

**PREM UPM PREM**

promptFraction50

pulseArea100ns\_phd / pulseArea\_phd

# To do

• Noise module, which category of RQ?

# 25th Feb[. 2021](http://teacher.pas.rochester.edu:8080/wiki/bin/view/Lz/UPMAnalysisPulsesParameters)

- **P**hysics **RE**a[diness](http://teacher.pas.rochester.edu:8080/wiki/bin/view/Lz/UPMAnalysisPulsesParameters) **M**onitor (**PRE[M](http://teacher.pas.rochester.edu:8080/wiki/bin/view/Lz/UPMAnalysisPulsesParameters)**):
	- Uses the reduced quantities (RQs) to automatically ger
	- Has shifters looking through the plots to look for the p
	- **Input data:** fully processed data after LZAP ~after 8 ho
	- **My goal:**
		- Working on PREM\_TPC module-> produce PREM plots and
			- **Pulse Classification's Parameter Space (UPM module on Twick)** 
				- **Area vs Length90**
				- Area vs pFraction100
				- **Length90 vs Height**
				- **TBA vs Area**
				- **TBA vs Length90**
- Height/Length90 vs Area
- **Height/Length90 vs Length!**
- Area/Height vs Area
- **Area/Height vs Area/Length**
- Area/Length90 vs Length90
- Understand the physics process behind the plot
- Develop the proper algorithm for the plot: mean, std……

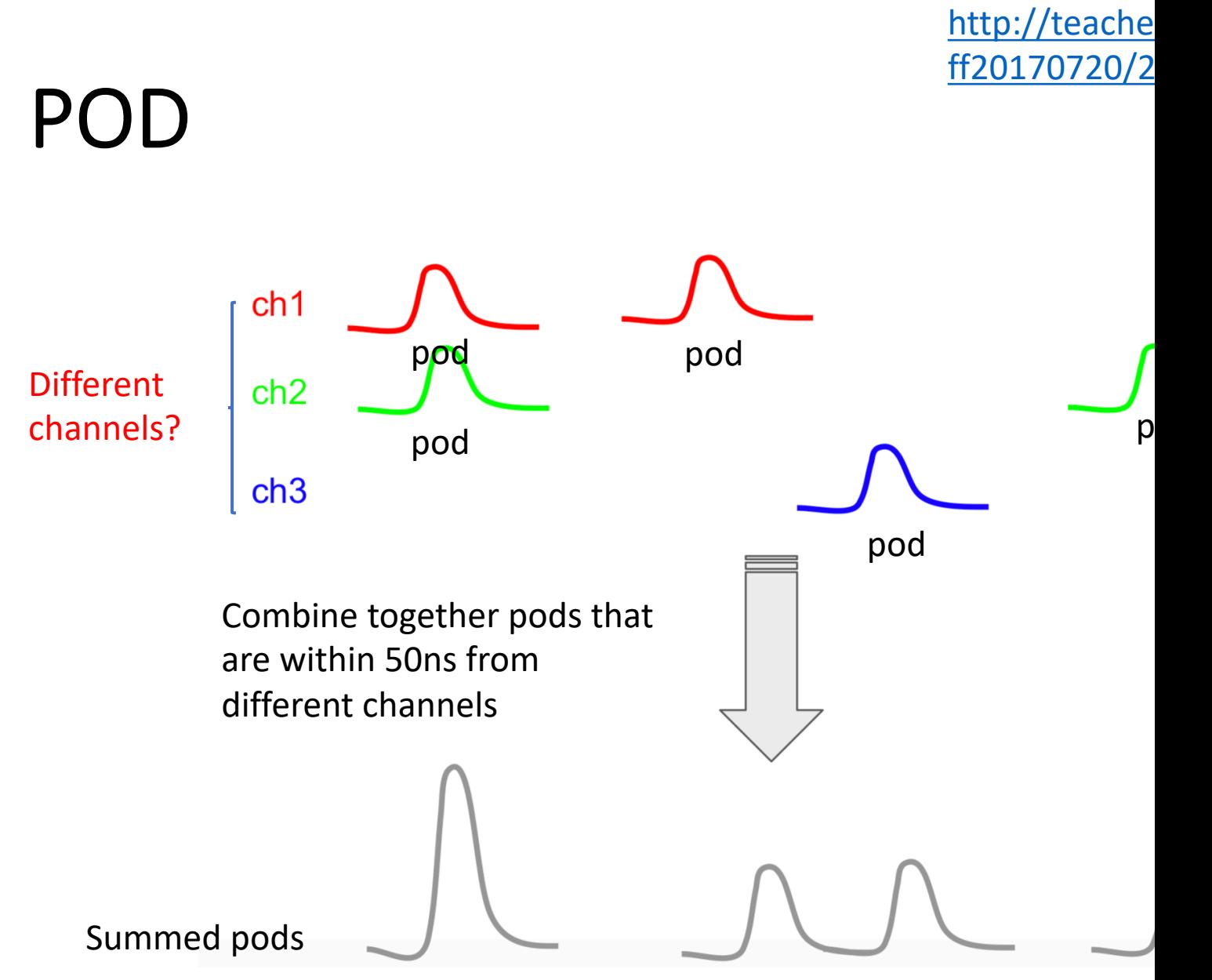

#### http://teacher B000035/Pulse

## Pulse

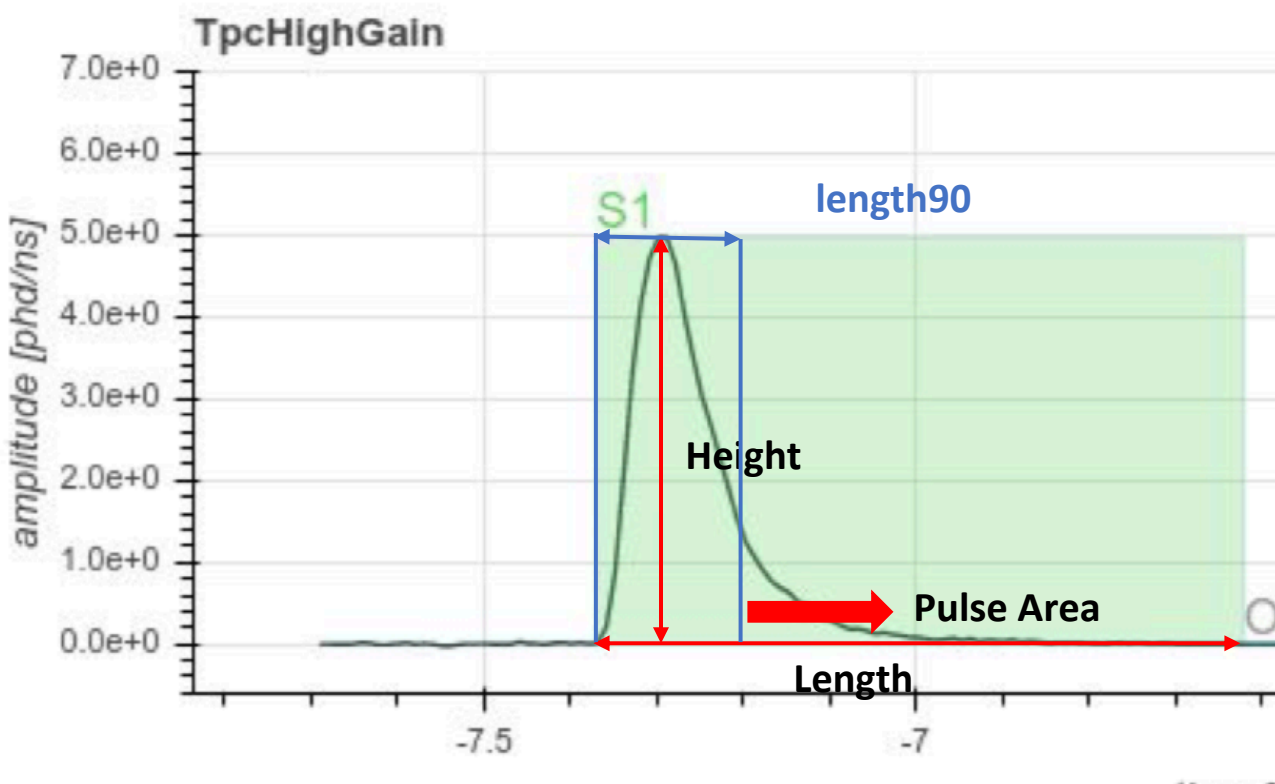

time
# Area vs Length90

**Length90:** Time at which summed pod reaches 90% of total areaLength(90) vs Area

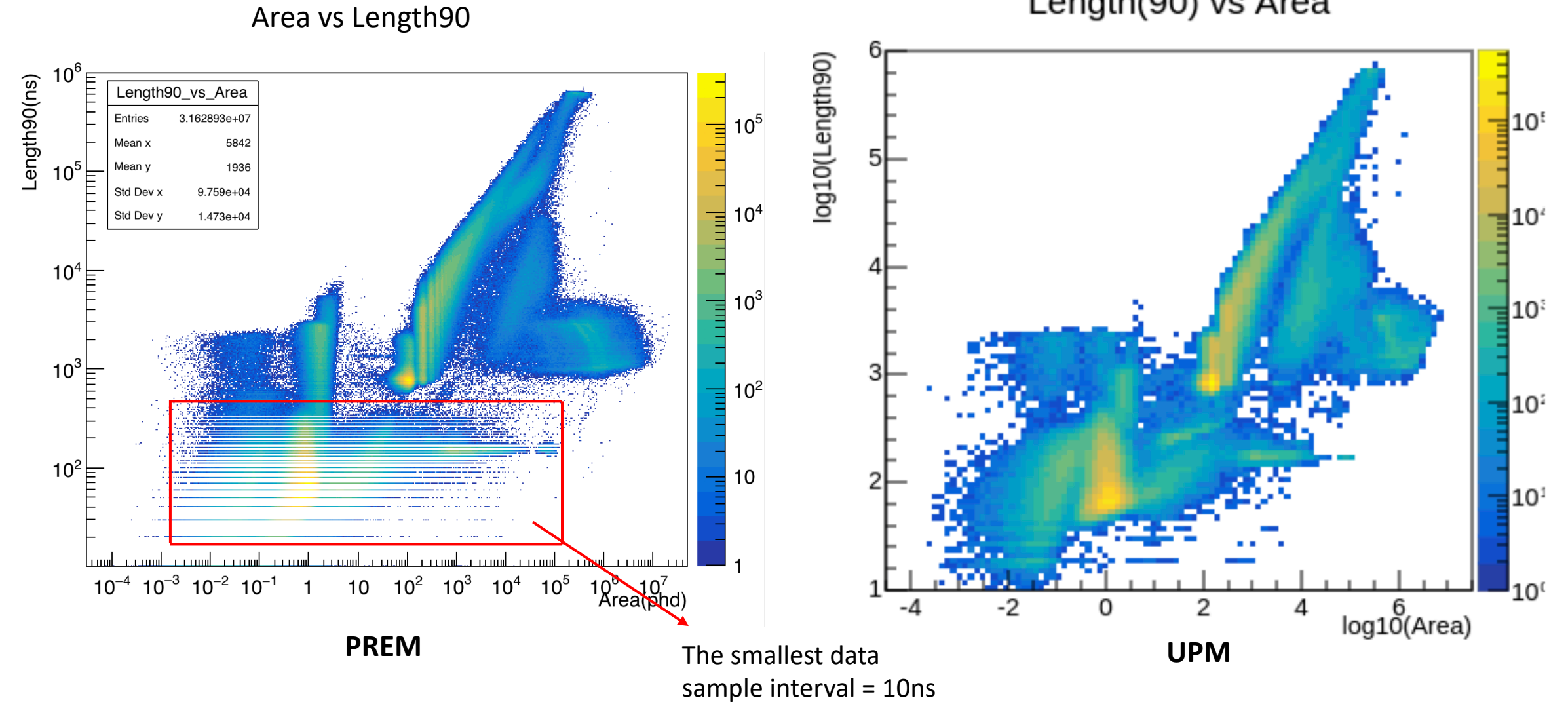

#### Length 90 vs Height

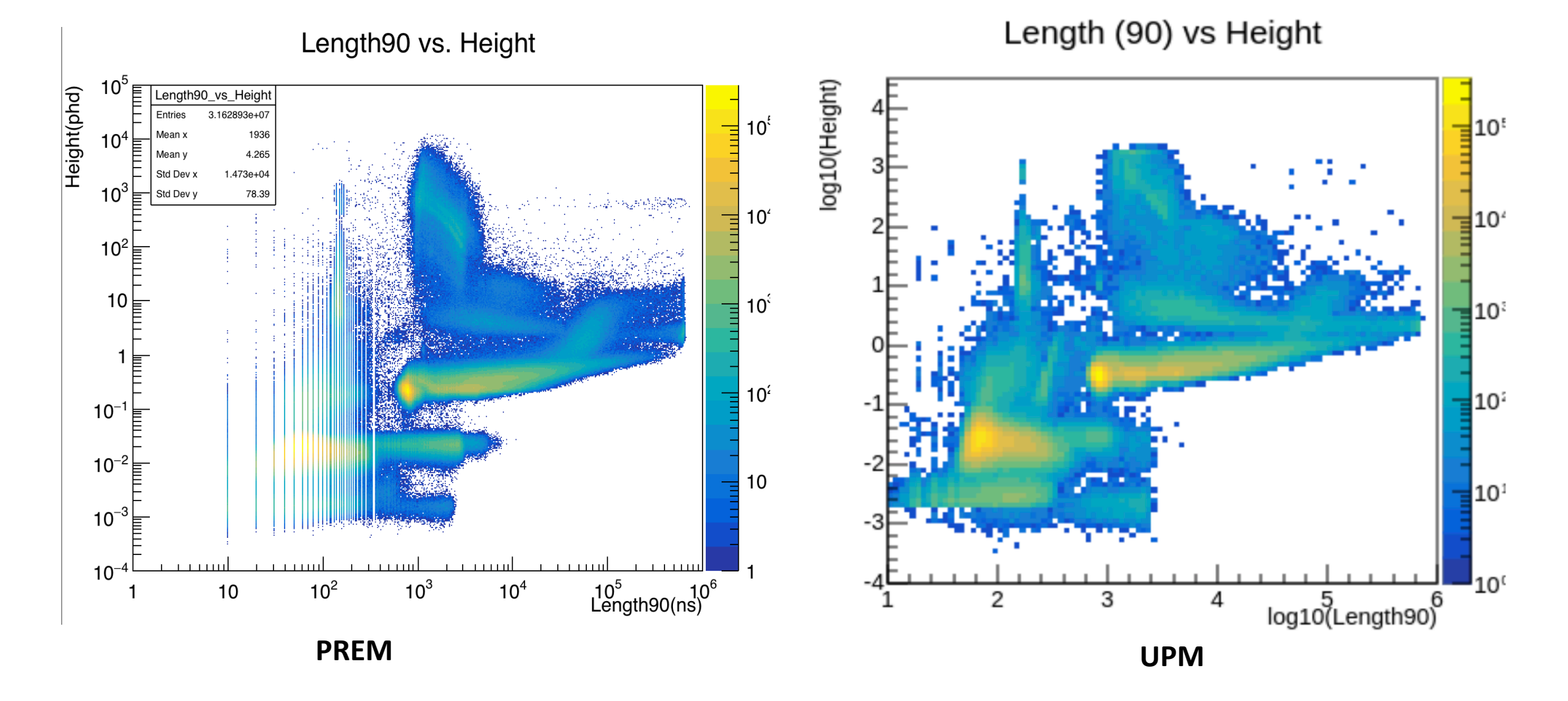

#### TBA vs Area

#### **Top-bottom asymmetry (TBA)** = (pAtop.array-pAbot.array)/pA

**TBA vs Area** 

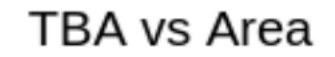

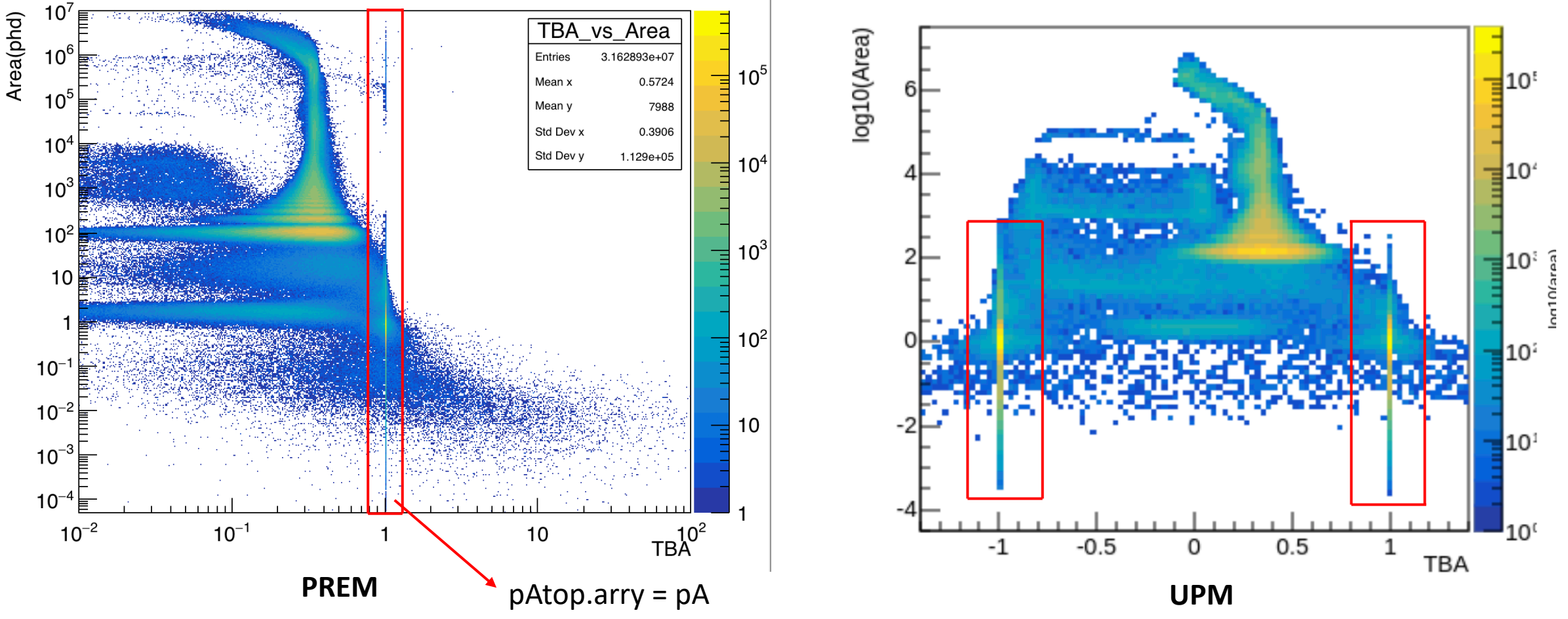

TBA vs Length90

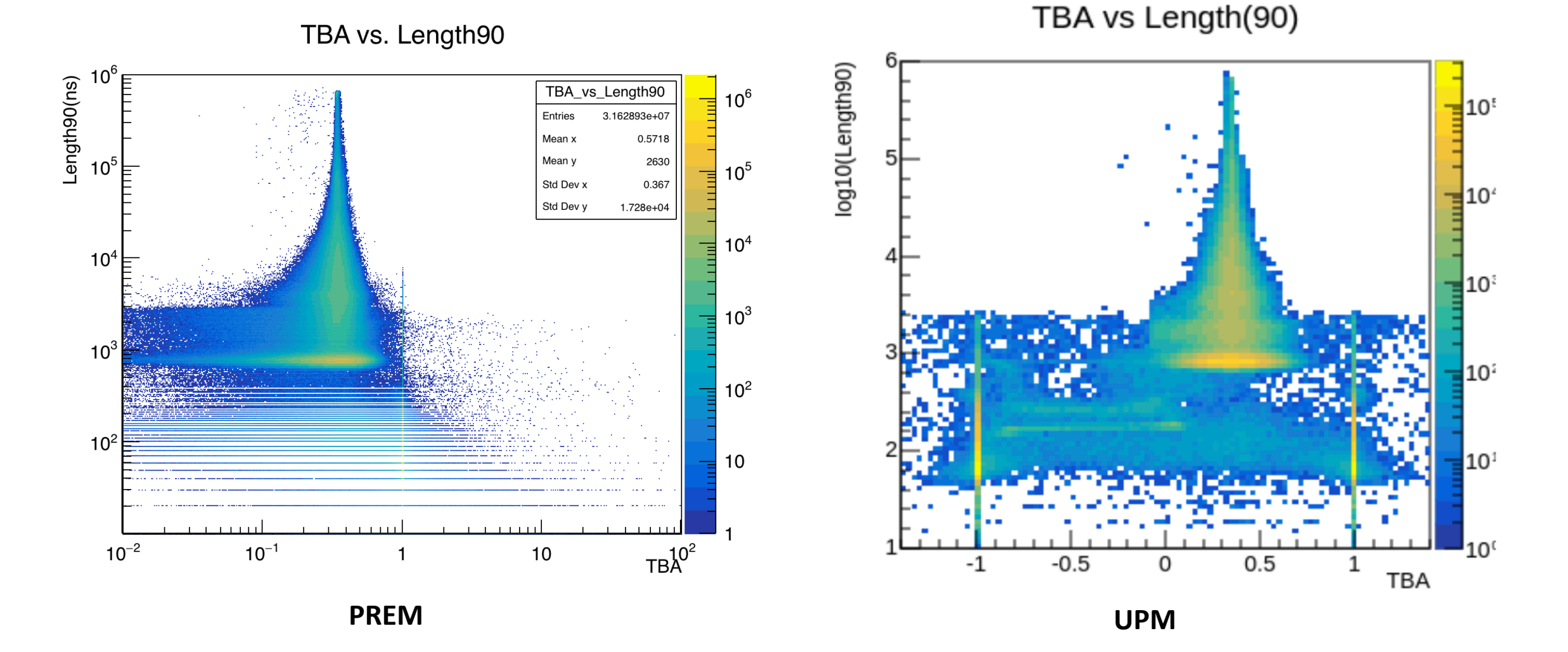

### Height/Length90 vs Area

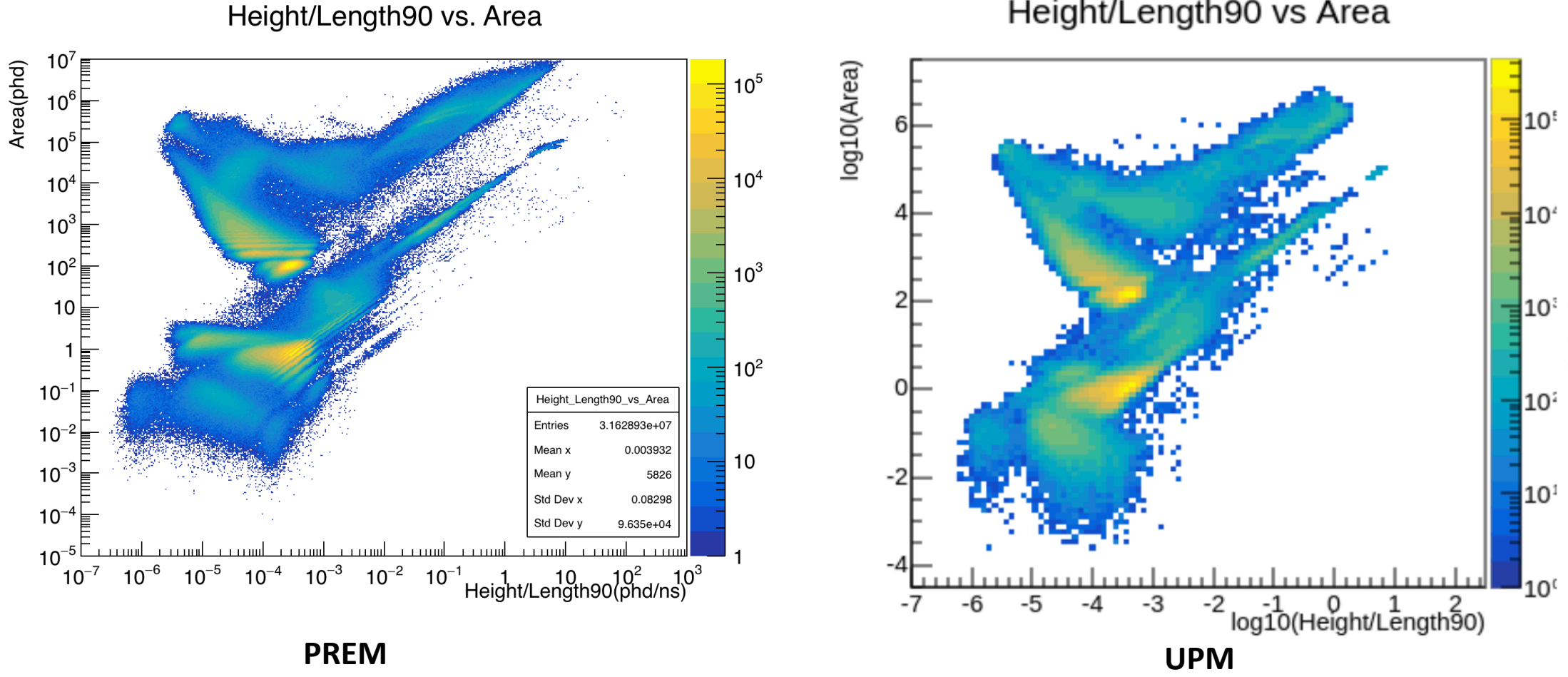

Height/Length90 vs Area

#### Height/Length90 vs Length90

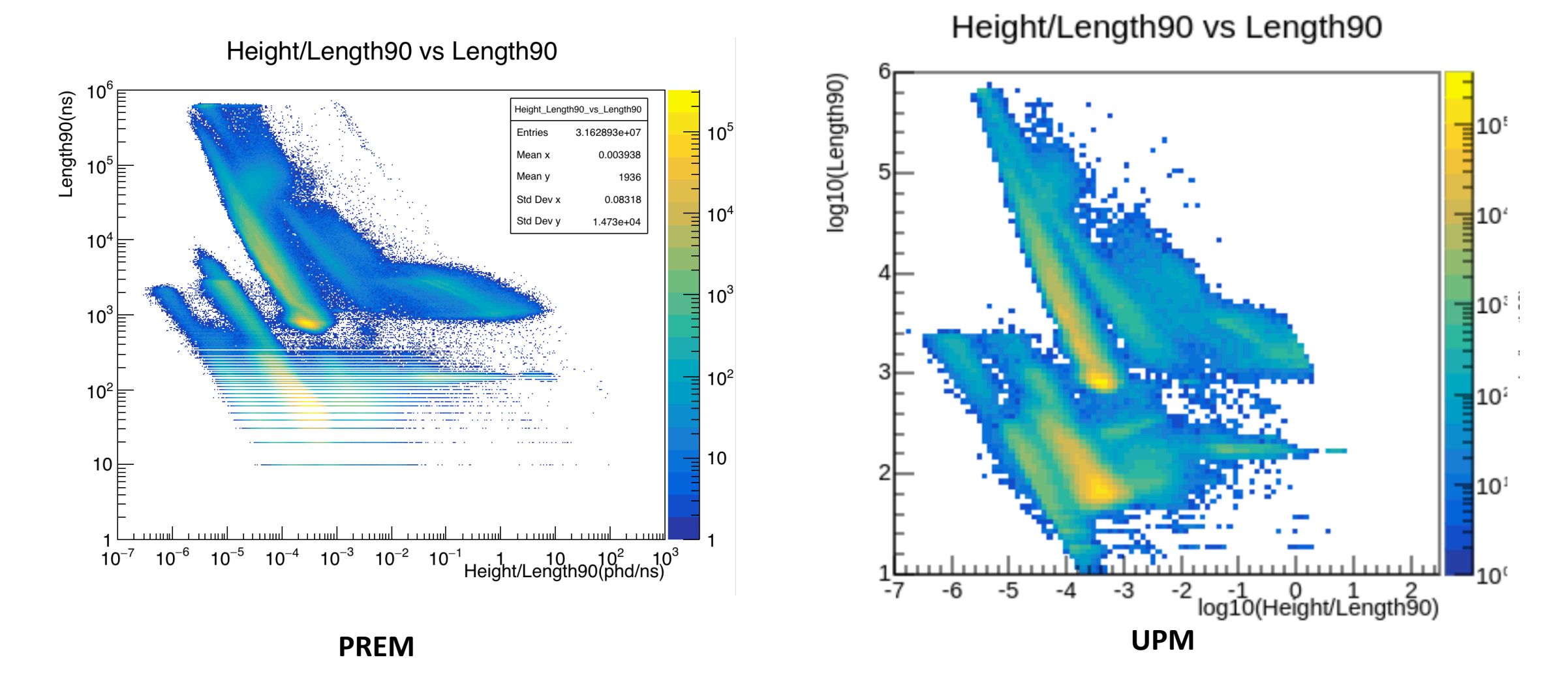

### Area/Length90 vs Length90

ength90(ns)

Area/Length90 vs. Length90 log10(Length90) ۱Oʻ Ē Area\_Length90\_vs\_Length90  $\overline{=}10^5$  $10<sup>5</sup>$ Entries 3.162893e+07 Ε 3.629 Mean : Ē Mean 1936 Std Dev x 68.45  $\equiv$  10 $\degree$  $10<sup>4</sup>$ Ē Std Dev v 1.473e+04  $10<sup>4</sup>$  $10^3$  $10<sup>3</sup>$  $10^{\circ}$  $10<sup>2</sup>$  $10<sup>2</sup>$  $10<sup>2</sup>$ 10 10 $\vdash$  $10<sup>1</sup>$ استثبت استثبت لسست  $10^{-6}$   $10^{-5}$   $10^{-4}$   $10^{-3}$   $10^{-2}$   $10^{-1}$  1  $10^2$   $10^3$   $10^4$  $10$  $10<sup>0</sup>$ -6 -2 0<br>log10(Area/Length90) **PREM UPM**

Area/Length(90) vs Lenght(90)

# Area/Height vs Area

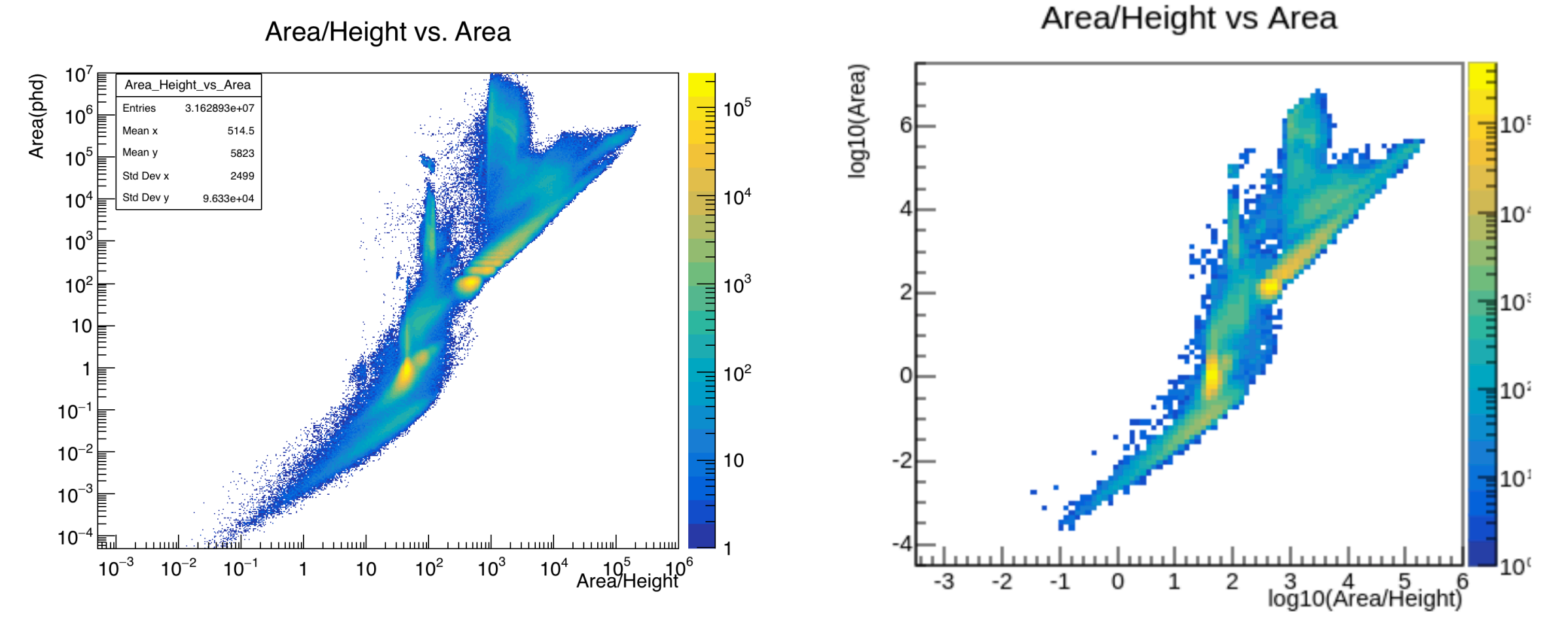

**PREM UPM**

### Area/Height vs Area/Length90

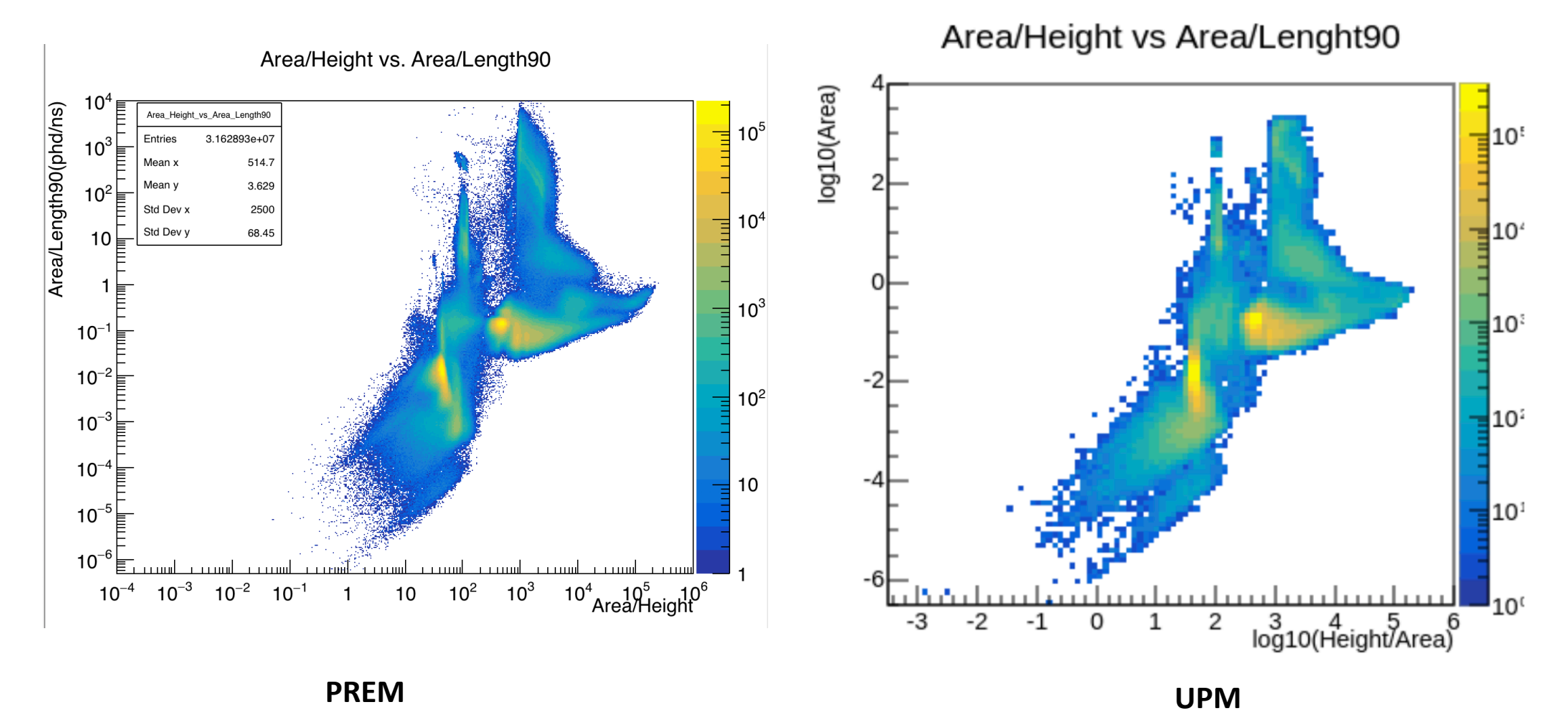

### To do

- Clarify the RQ name of the variable pFraction100
- Think about the binning for Length90

# 18th Feb. 2021

- 1. **Account:**
	- LZ account:  $\boxed{\checkmark}$
	- NERSC: V

#### • 2. **Code:**

- Set up cori account
- Installed Alpaca & PREM module

#### • 3. **To do:**

- Add PREM module to Alpaca for running (environment not setting up properply?)
- Look at the Twiki page to choose a part to work on

# Co[ri setup](https://luxzeplin.gitlab.io/docs/softwaredocs/computing/usdc/shifter.html)

- 1. Set up NERSC account and two-factor authentic
- 2. Log into Cori a[ccoun](https://gitlab.com/-/profile/keys)[t on terminal:](https://docs.gitlab.com/ee/ssh/) *ssh user\_nar* password+OTP
- 3. Create a folder at: /global/project/projectdirs/lz
- 4. Set up shifter environment:
	- Write the .bashrc.ext file: https://luxzeplin.gitlab.io/docs/softwaredocs/computing<br>magic
	- source .bashrc.ext
	- shifterCOS7 bash
- 5. To use git command:
	- Generate a key on cori: https://docs.gitlab.com/ee/ssh
	- Add it to GitLab: https://gitlab.com/-/profile/keys

# 10th Feb. 2021

- 1. **Account:**
	- LZ account:  $\nabla$
	- NERSC: in progress

#### • 2. **Code:**

- Installed ALPACA & PREM modules
- Walked through PREM modules with Rachel

#### • 3. **To do:**

- Get the NERSC account
- Run the code locally